# Projecteur Dell™ 1201MP Manuel d'utilisation

### **Remarques, avis et précautions**

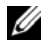

*C* REMARQUE : Une REMARQUE fournit des informations importantes qui vous aident à mieux utiliser votre projecteur.

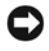

**AVIS :** Un AVIS vous avertit d'un risque de dommage matériel ou de perte de données et vous indique comment éviter le problème.

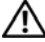

**PRÉCAUTION : Une PRÉCAUTION indique un risque potentiel d'endommagement du matériel, de blessure corporelle ou de mort.** 

**Les informations contenues dans ce document sont sujettes à modification sans préavis. © 200**8 **Dell Inc. Tous droits réservés.**

Toute reproduction sous quelque forme que ce soit sans l'autorisation écrite de Dell Inc. est strictement interdite.

Marques utilisées dans ce texte : *Dell* et le logo *DELL* sont des marques de Dell Inc. ; *Microsoft* et *Windows* sont des marques déposées de Microsoft Corporation.

D'autres marques et noms commerciaux peuvent être utilisés dans ce document pour faire référence aux entités se réclamant de ces marques et de ces noms ou à leurs produits. Dell Inc. dénie tout intérêt propriétaire dans les marques et les noms commerciaux autres que les siens.

**Modèle 1201MP**

**Février 2007 Rév. A00** 

\_\_\_\_\_\_\_\_\_\_\_\_\_\_\_\_\_\_\_\_

## **Sommaire**

### 1 Projecteur Dell™  $\hat{A}$  propos de votre projecteur  $\ldots$  . . . . . . . . . . 6 2 Connexion du projecteur **Connexion à un ordinateur** . . . . . . . . . . . . . . **8 Connexion d'un lecteur DVD, d'un décodeur, d'un magnétoscope ou d'un téléviseur** . . . . . . . . . . . . . . . . . . **8** Connexion à l'aide d'un câble composant . . . . . 8 Connexion à l'aide d'un câble S-Vidéo . . . . . . 9 Connexion à l'aide d'un câble composite . . . . . 9 **Connexion à une télécommande filaire RS232** . . . . . **10** Connexion à un ordinateur . . . . . . . . . . . . 10 Connexion à un décodeur commercial RS232 . . . 10

### 3 Utilisation du projecteur

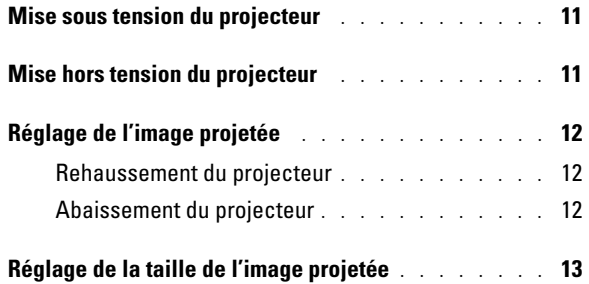

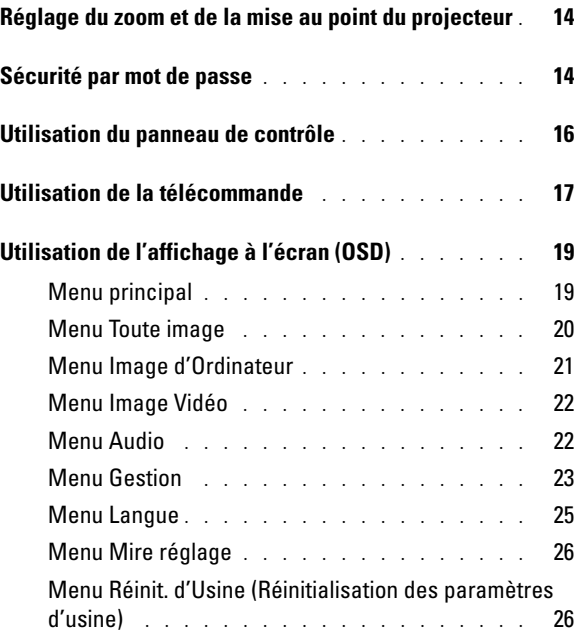

### 4 Dépannage

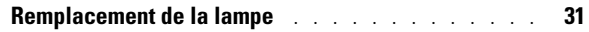

### 5 Caractéristiques

Contacter Dell

Glossaire

# **1**

# **Projecteur Dell**™

Votre projecteur est livré avec tous les éléments répertoriés ci-dessous. Vérifiez que ces éléments sont au complet et contactez Dell s'il en manque. Pour plus d'informations, consultez la section « Contacter Dell ».

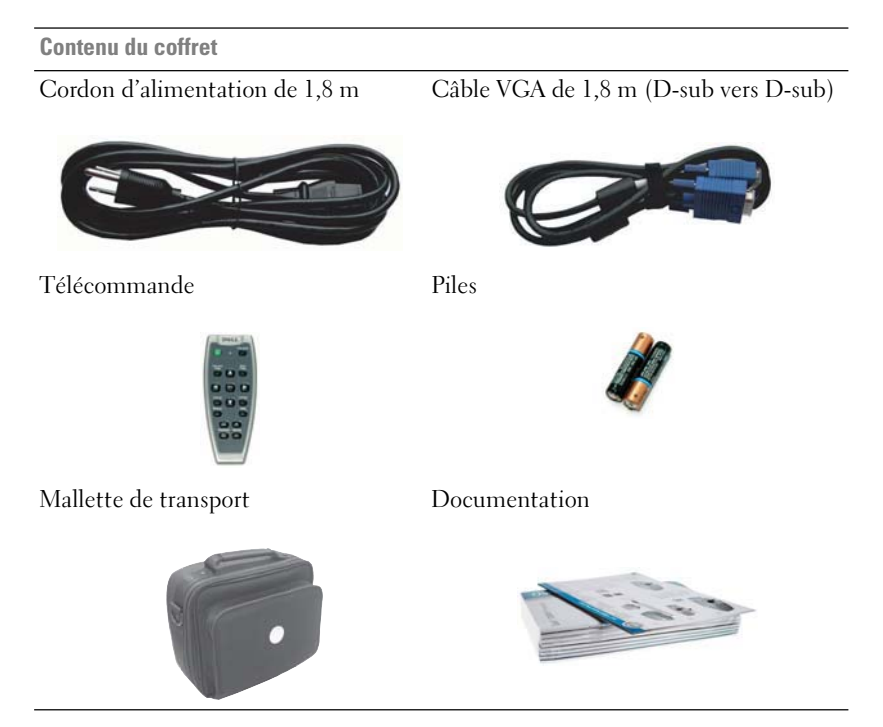

### **À propos de votre projecteur**

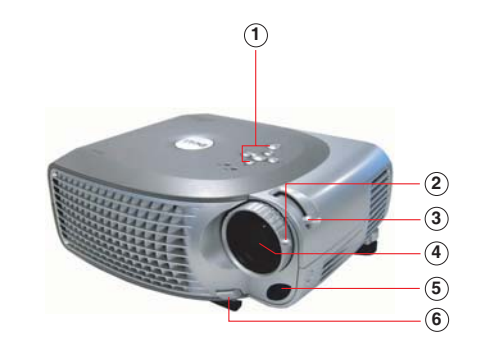

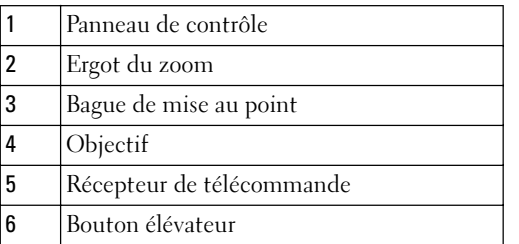

# 

## **Connexion du projecteur**

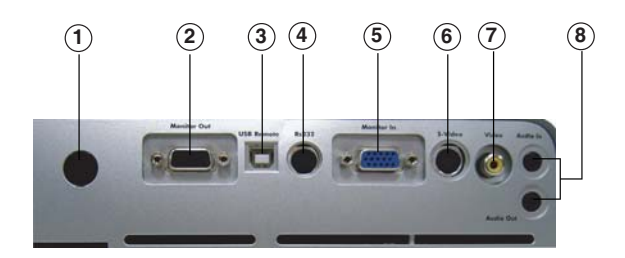

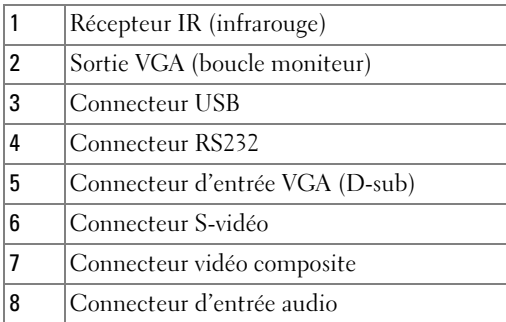

### **Connexion à un ordinateur**

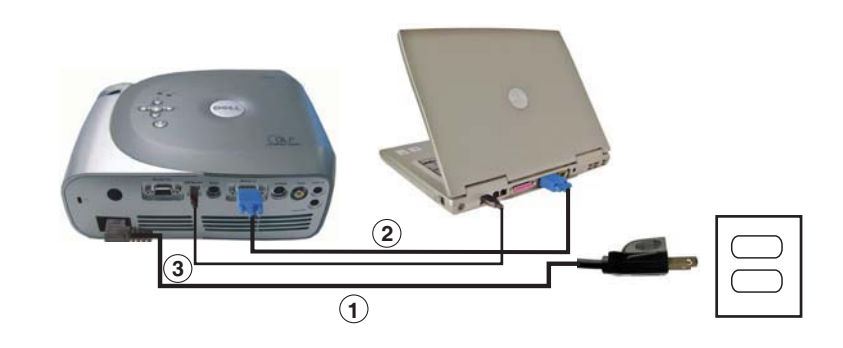

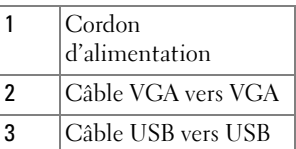

*P* REMARQUE : Vous devez connecter le câble USB pour pouvoir utiliser les fonctions Page suivante et Page précédente de la télécommande.

### **Connexion d'un lecteur DVD, d'un décodeur, d'un magnétoscope ou d'un téléviseur**

**Connexion à l'aide d'un câble composant** 

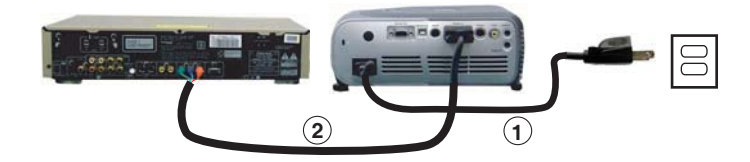

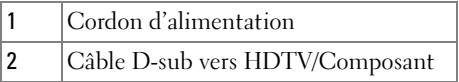

8 | Connexion du projecteur

### **Connexion à l'aide d'un câble S-Vidéo**

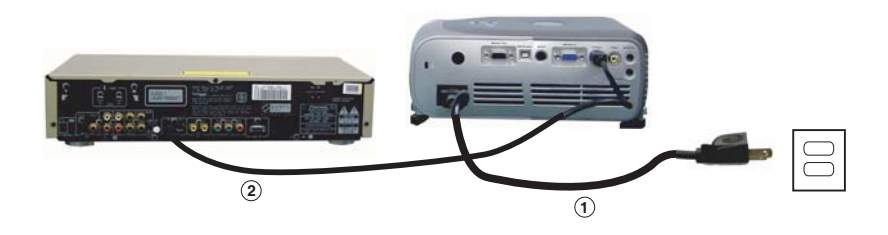

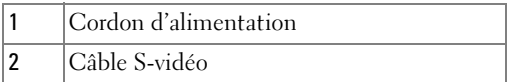

### **Connexion à l'aide d'un câble composite**

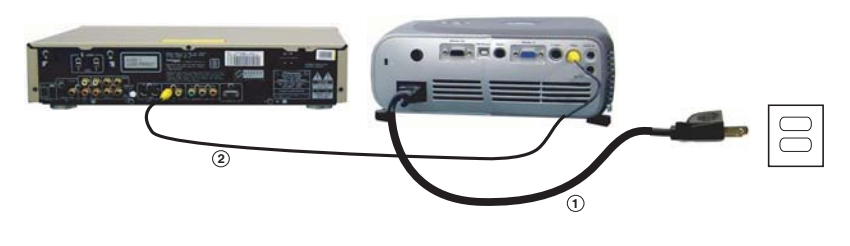

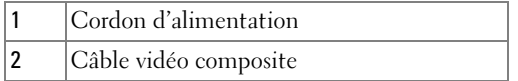

### **Connexion à une télécommande filaire RS232**

*PEMARQUE : Le câble RS232 n'est pas fourni par Dell. Contactez un installateur* professionnel concernant le câble et le logiciel de la télécommande RS232.

### **Connexion à un ordinateur**

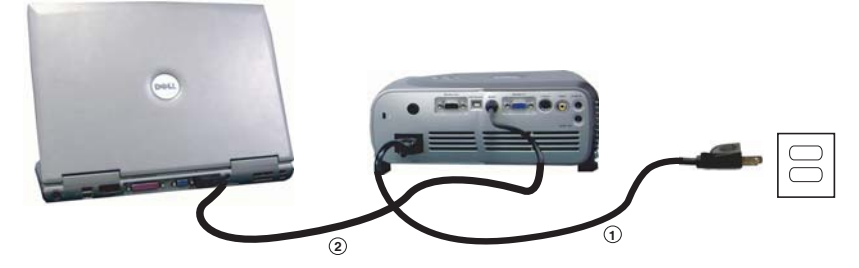

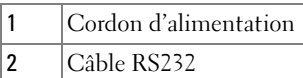

#### **Connexion à un décodeur commercial RS232**

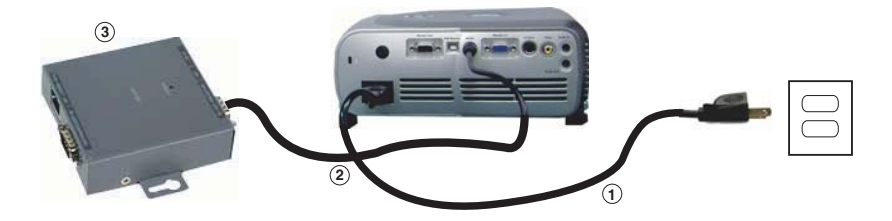

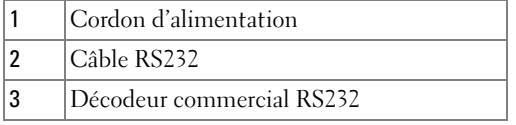

# **Utilisation du projecteur**

### **Mise sous tension du projecteur**

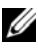

*P* REMARQUE : Mettez le projecteur sous tension avant d'allumer la source (ordinateur, ordinateur portable, DVD, etc.). Le voyant Marche clignote en vert jusqu'à ce que vous appuyiez dessus.

- **1** Retirez le bouchon d'objectif.
- **2** Branchez le cordon d'alimentation et les câbles appropriés. Pour plus d'informations sur la connexion du projecteur, reportez-vous à la section « Connexion du projecteur » page 7.
- **3** Appuyez sur le bouton Marche (reportez-vous à la section « À propos de votre projecteur » page 6 pour le localiser). Le logo Dell s'affiche pendant 30 secondes.
- **4** Allumez la source (ordinateur, lecteur DVD, etc.). Le projecteur détecte automatiquement cette source.

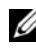

*PA* REMARQUE : Patientez pendant que le projecteur recherche la source.

Si le message « Recherche du signal... » s'affiche à l'écran, vérifiez que les câbles appropriés sont correctement connectés.

Si vous avez connecté plusieurs sources au projecteur, appuyez sur le bouton **Source** de la télécommande ou du panneau de contrôle pour sélectionner la source de votre choix.

### **Mise hors tension du projecteur**

**AVIS** : Débranchez le projecteur après l'avoir correctement éteint comme indiqué dans la procédure suivante.

- **1** Appuyez deux fois sur le bouton Marche. Le ventilateur continue de fonctionner pendant 90 secondes.
- **2** Débranchez le cordon d'alimentation de la prise électrique et du projecteur.

« Appuyez sur le Bouton d'alimentation pour éteindre le projecteur. Refroid proj. 90 sec. avant débranch ou redém. » Le message s'efface au bout de 5 secondes ou vous pouvez appuyer sur n'importe quel bouton du panneau de contrôle pour l'effacer.

### **Réglage de l'image projetée**

### **Rehaussement du projecteur**

- **1** Appuyez sur le bouton élévateur.
- **2** Rehaussez le projecteur jusqu'à l'angle d'affichage souhaité, puis relâchez le bouton pour verrouiller le pied élévateur dans cette position.
- **3** Utilisez la molette de réglage de l'inclinaison pour affiner l'angle d'affichage ; si nécessaire, appuyez sur les boutons élévateurs latéraux pour relever la partie arrière du projecteur en fonction de l'angle d'affichage souhaité.

### **Abaissement du projecteur**

- **1** Appuyez sur le bouton élévateur.
- **2** Abaissez le projecteur, puis relâchez le bouton pour verrouiller le pied élévateur dans cette position.

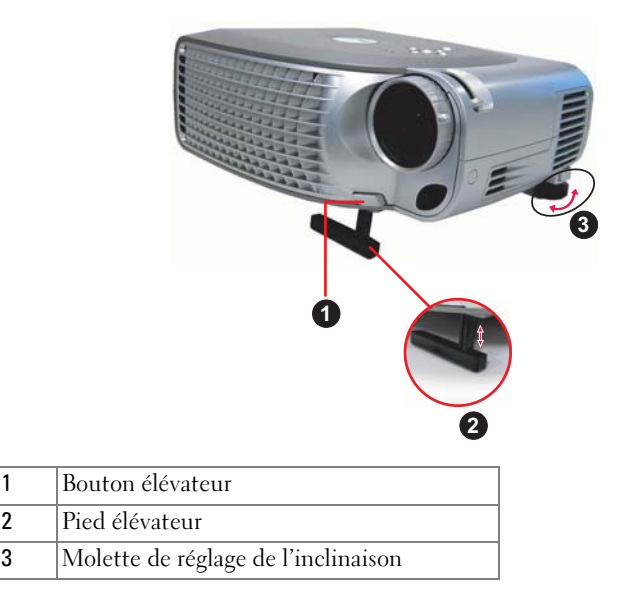

#### 12 | Utilisation du projecteur

### **Réglage de la taille de l'image projetée**

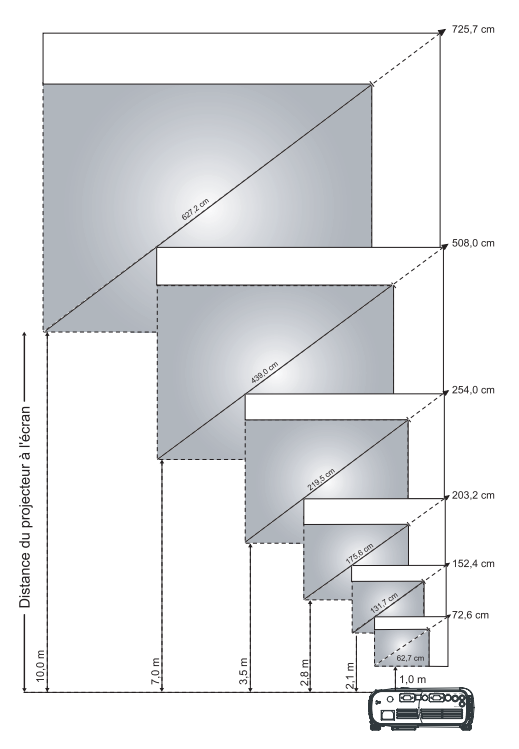

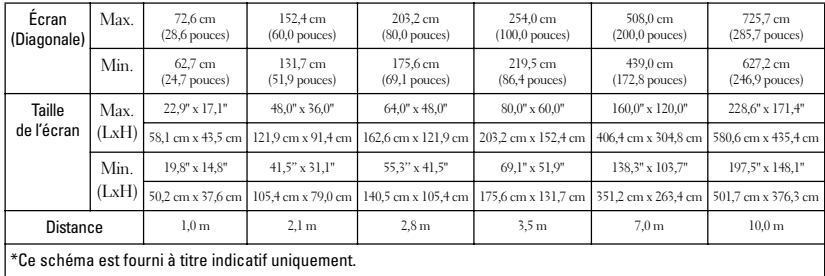

### **Réglage du zoom et de la mise au point du projecteur**

**PRÉCAUTION : Pour éviter d'endommager le projecteur, assurez-vous que le zoom et le pied élévateur sont complètement rétractés avant de déplacer le projecteur ou de le placer dans sa mallette de transport.**

- **1** Utilisez l'ergot du zoom pour zoomer en avant ou en arrière.
- **2** Faites tourner la bague de zoom jusqu'à ce que l'image soit nette. Le projecteur peut procéder à la mise au point à des distances comprises entre 1 mètre et 10 mètres.

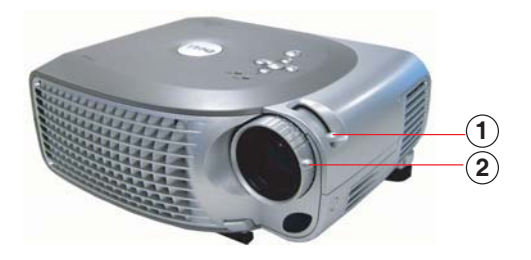

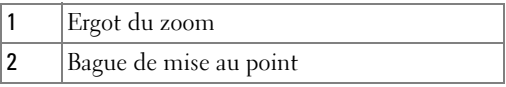

### **Sécurité par mot de passe**

Utilisez la fonctionnalité **Sécurité par mot de passe** pour protéger votre projecteur en en limitant l'accès. Cet utilitaire de sécurité permet de mettre en place un ensemble de restrictions d'accès au projecteur afin de garantir la confidentialité de vos données et d'empêcher d'autres utilisateurs d'y apporter des modifications intempestives. Ainsi, le projecteur ne peut pas être utilisé par des personnes non autorisées et est protégé par un dispositif de prévention contre les vols.

Lorsque la fonctionnalité Protection par mot de passe est activée (On), un écran s'affiche pour vous demander d'entrer un mot de passe dès que vous branchez le câble d'alimentation dans une prise électrique et que vous mettez le projecteur sous tension.

Cette fonctionnalité est désactivée par défaut. Vous pouvez l'activer via le menu Mot de passe. Pour plus d'informations, reportez-vous à la section « Menu Gestion-Mot de passe » du présent manuel. La fonctionnalité de protection par mot de passe est activée lors de la prochaine mise sous tension du projecteur.

Si vous activez cette fonctionnalité, vous devez entrer le mot de passe du projecteur une fois celui-ci mis sous tension :

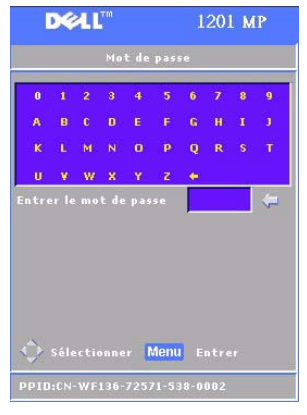

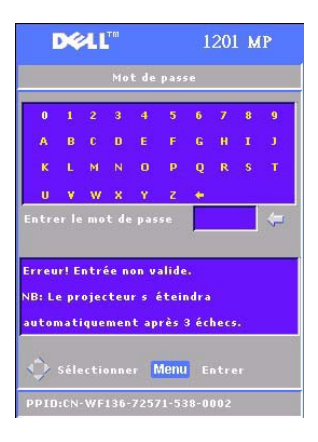

- **1** Première invite d'entrée du mot de passe :
	- **a** Utilisez les touches directionnelles pour entrer le mot de passe.
	- **b** Appuyez sur le bouton Menu pour confirmer.
	- **c** Si le mot de passe est vérifié par le système, vous pouvez accéder aux fonctions et utilitaires du projecteur. Vous disposez de trois tentatives pour entrer le bon mot de passe. Après trois essais incorrects, le projecteur est automatiquement éteint.
- **REMARQUE :** Si vous avez oublié votre Ø mot de passe, contactez Dell. Pour plus d'informations, consultez la section « Contacter Dell ».

### **Utilisation du panneau de contrôle**

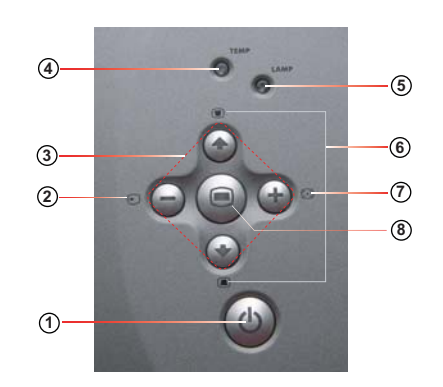

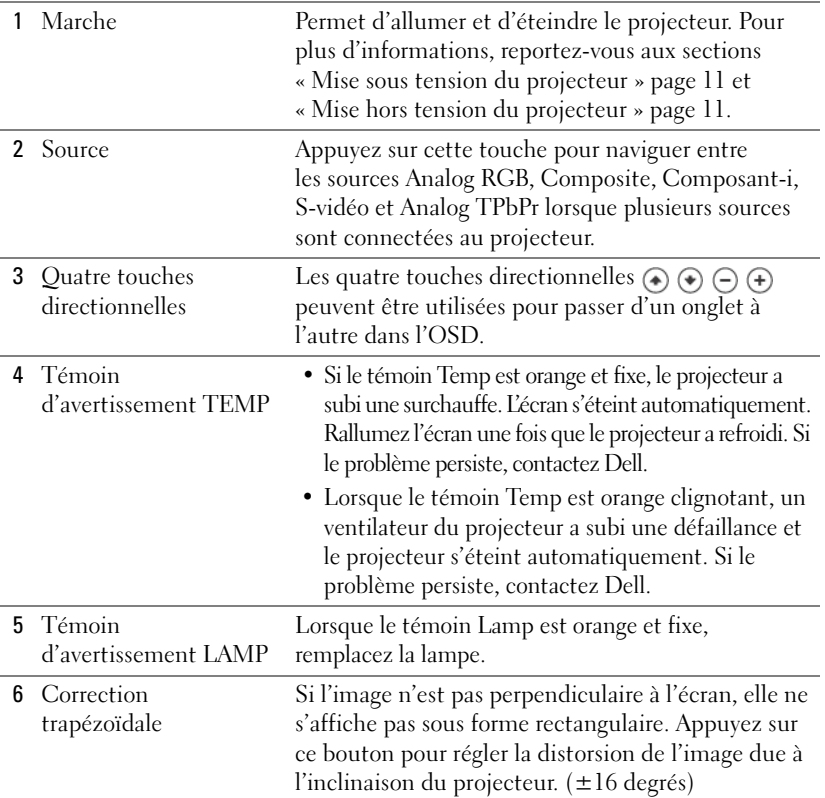

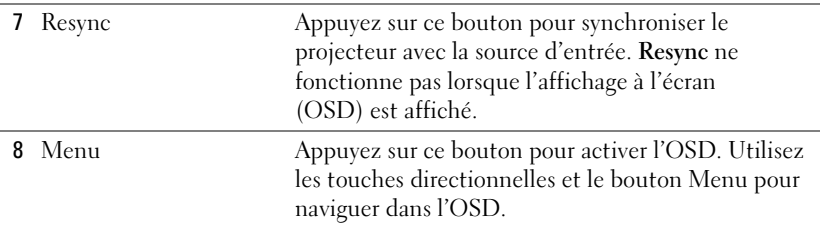

### **Utilisation de la télécommande**

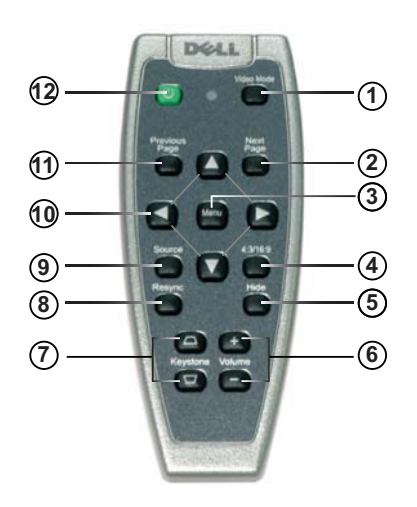

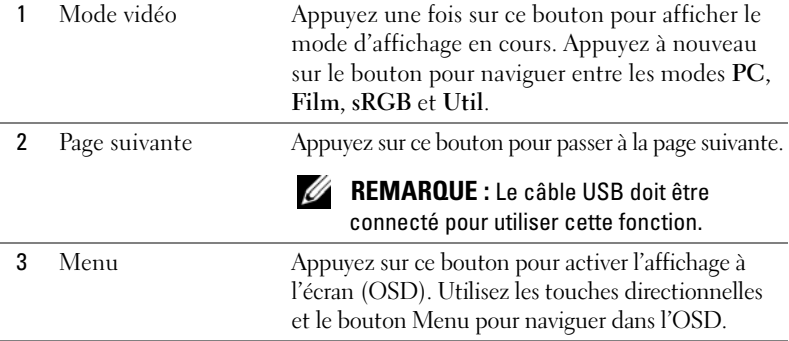

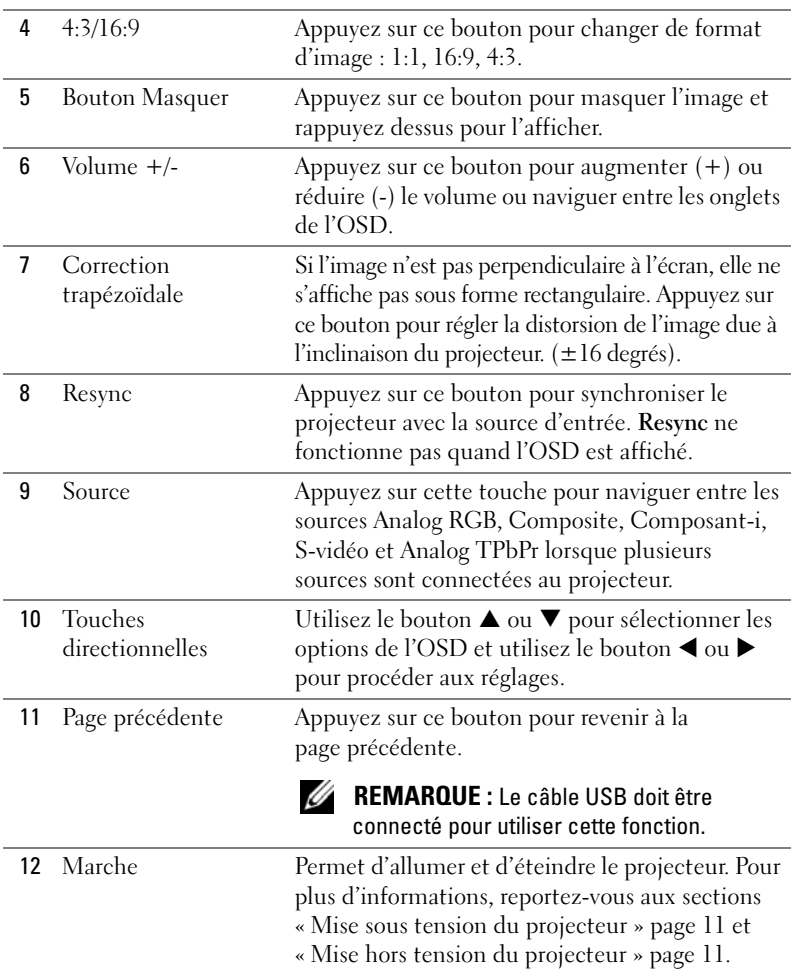

### **Utilisation de l'affichage à l'écran (OSD)**

Le projecteur est doté d'un affichage à l'écran (OSD) multilingue pouvant être affiché qu'une source d'entrée soit présente ou non.

Dans le menu principal, appuyez sur le bouton  $\bigcirc$  ou  $\bigcirc$  du panneau de contrôle ou sur le bouton  $\triangle$  ou  $\nabla$  de la télécommande pour naviguer entre les onglets. Appuyez sur le bouton @ du panneau de contrôle ou le bouton Menu de la télécommande pour sélectionner un sous-menu.

Dans les sous-menus, appuyez sur le bouton  $\left( \cdot \right)$  ou  $\left( \cdot \right)$  du panneau de contrôle ou sur le bouton  $\triangle$  ou  $\nabla$  de la télécommande pour faire votre sélection. Lorsque vous avez choisi une option, sa couleur vire au gris foncé. Utilisez le bouton  $\ominus$  ou  $\Box$  du panneau de contrôle ou bien le bouton  $\blacktriangleleft$  ou  $\blacktriangleright$  de la télécommande pour régler un paramètre.

Pour sortir de l'OSD, accédez à l'onglet Quitter et appuyez sur le bouton  $\circledast$  du panneau de contrôle ou sur le bouton Menu de la télécommande.

#### **Menu principal**

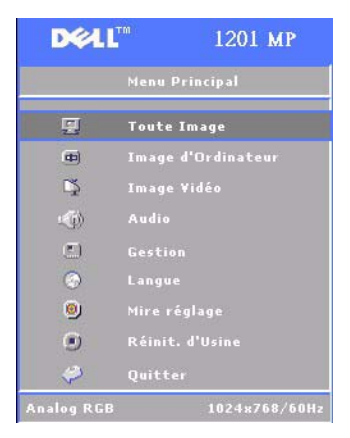

#### **Menu Toute image**

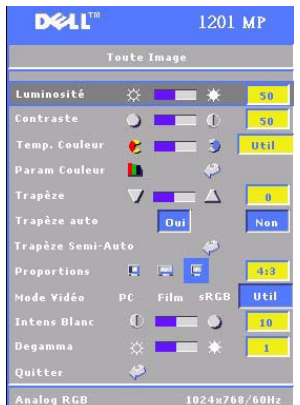

**LUMINOSITé** — Utilisez le bouton  $\cap$  ou  $\oplus$  du panneau de contrôle ou le bouton  $\blacktriangleleft$  ou  $\blacktriangleright$  de la télécommande pour régler la luminosité de l'image.

**CONTRASTE** — Utilisez le bouton  $\cap$  ou  $\oplus$  du panneau de contrôle ou le bouton  $\triangleleft$  ou  $\triangleright$  de la télécommande pour définir la différence entre les parties les plus claires et les plus sombres de l'image. Le réglage du contraste modifie la quantité de noir et de blanc dans l'image.

**TEMP COULEUR (TEMPéRATURE DE LA COULEUR) —** Permet de régler la température de la couleur. L'écran est plus bleu à des températures élevées. L'écran est plus rouge à des températures basses.

Le mode utilisateur active les valeurs du menu Param Couleur.

#### **PARAM COULEUR (PARAMéTRAGE DE LA COULEUR) —**

Permet de régler manuellement le rouge, le vert et le bleu.

**TRAPèZE —** Permet de régler la distorsion de l'image due à l'inclinaison du projecteur (±16 degrés).

**TRAPèZE AUTO —** Sélectionnez **Oui** pour activer la correction automatique de la distorsion verticale de l'image due à l'inclinaison du projecteur. Pour corriger manuellement la distorsion trapézoïdale, appuyez sur le bouton  $\circledcirc$  du panneau de contrôle ou sur le bouton Menu de la télécommande.

**TRAPèZE SEMI-AUTO** — Appuyez sur le bouton ⊜ du panneau de contrôle ou sur le bouton Menu de la télécommande pour activer le correction Trapèze Semi-Auto pour la distorsion de l'image.

**PROPORTIONS —** Permet de sélectionner un format d'image pour déterminer l'apparence de l'image.

• 1:1 — La source d'entrée s'affiche sans mise à l'échelle.

Utilisez le format d'image 1:1 si vous utilisez l'un des éléments suivants :

- Câble VGA et résolution de l'ordinateur inférieure à XGA (1024 x 768)
- Câble composant (576p/480i/480p)
- Câble S-vidéo
- Câble composite
- 16:9 La source d'entrée est mise à l'échelle en fonction de la largeur de l'écran.
- 4:3 La source d'entrée est mise à l'échelle de l'écran. Utilisez le format d'image 16:9 ou 4:3 si vous utilisez l'un des éléments suivants :
	- 20 | Utilisation du projecteur
- Résolution de l'ordinateur supérieure à XGA
- Câble composant (1080i ou 720p)

**MODE VIDéO —** Permet de sélectionner un mode pour optimiser l'image affichée en fonction du type d'utilisation du projecteur : **Film, PC, sRGB** (permet une restitution des couleurs plus précise) et **Util (Utilisateur)** (pour définir vos réglages préférés)**.** Si vous choisissez les paramètres **Intens Blanc** ou **Degamma**, le projecteur bascule automatiquement en mode **Util**.

**INTENS BLANC —** Sélectionnez 0 pour optimiser la restitution des couleurs et 10 pour optimiser la luminosité.

**DEGAMMA —** Choisissez une valeur entre 1 et 6 pour modifier la performance des couleurs à l'écran. Le paramètre par défaut est 0.

### **Menu Image d'Ordinateur**

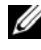

*P* REMARQUE : Ce menu est uniquement disponible lorsque le projecteur est connecté à un ordinateur.

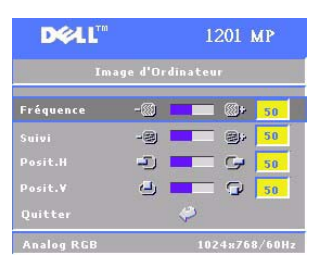

**FRéQUENCE —** Permet de modifier la fréquence de temporisation des données d'affichage pour l'adapter à celle de la carte graphique de votre ordinateur. Si une barre verticale scintillante s'affiche sur l'image, réglez la fréquence pour réduire la barre au maximum. Il s'agit d'un réglage grossier.

**SUIVI —** Permet de synchroniser la phase du signal d'affichage avec la carte graphique.

Lorsque l'image est instable ou scintillante, utilisez la fonction **Suivi** pour corriger le problème. Il s'agit d'un réglage fin.

### U

#### **REMARQUE :** Réglez la Fréquence avant le Suivi.

**POSIT. H (POSITION VERTICALE)** — Appuyez sur le bouton  $\bigcap$  du panneau de contrôle ou sur le bouton  $\blacktriangleleft$  de la télécommande pour déplacer l'image horizontalement vers la gauche et appuyez sur le bouton  $\bigoplus$  du panneau de contrôle ou sur le bouton  $\blacktriangleright$  de la télécommande pour déplacer l'image horizontalement vers la droite.

Posit. V (Position VERTICALE) — Appuyez sur le bouton  $\ominus$  du panneau de contrôle ou sur le bouton  $\blacktriangleleft$  de la télécommande pour déplacer l'image verticalement vers le bas et appuyez sur le bouton  $\bigoplus$  du panneau de contrôle ou sur le bouton  $\blacktriangleright$  de la télécommande pour déplacer l'image verticalement vers le haut.

#### **Menu Image Vidéo**

**REMARQUE :** Ce menu est uniquement disponible lorsque le projecteur est U connecté à une source S-vidéo ou une source vidéo composite.

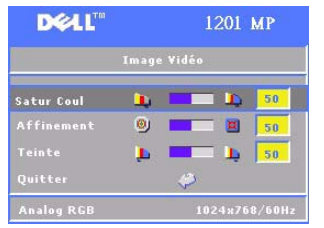

#### **SATUR COULEUR (SATURATION DE LA COULEUR) —**

Appuyez sur le bouton (–) du panneau de contrôle ou sur le bouton < de la télécommande pour réduire la quantité de couleur à l'écran et appuyez sur le bouton  $\bigoplus$  du panneau de contrôle ou sur le bouton X de la télécommande pour augmenter la quantité de couleur à l'image.

**AFFINEMENT** — Appuyez sur le bouton  $\left(\frac{1}{2}\right)$ du panneau de contrôle ou sur le bouton  $\blacktriangleleft$  de la télécommande pour réduire la netteté et appuyez sur le bouton  $\bigoplus$  du panneau de contrôle ou sur le bouton  $\blacktriangleright$ de la télécommande pour augmenter la netteté.

TEINTE — Appuyez sur le bouton  $\bigcap$  du panneau de contrôle ou sur le bouton < de la télécommande pour augmenter le niveau de vert à l'image et appuyez sur le bouton  $\left(\frac{1}{\epsilon}\right)$  du panneau de contrôle ou sur le bouton  $\blacktriangleright$  de la télécommande pour augmenter le niveau de rouge à l'image.

### **Menu Audio**

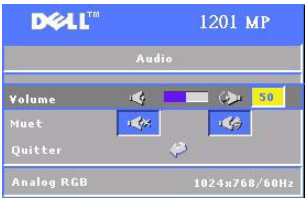

**VOLUME** — Appuyez sur le bouton  $\bigcap$  du panneau de contrôle ou sur le bouton - de la télécommande pour baisser le volume et appuyez sur le bouton  $\left(\frac{1}{\epsilon}\right)$  du panneau de contrôle ou sur le bouton + de la télécommande pour monter le volume.

**MUET —** Permet de couper le son.

#### **Menu Gestion**

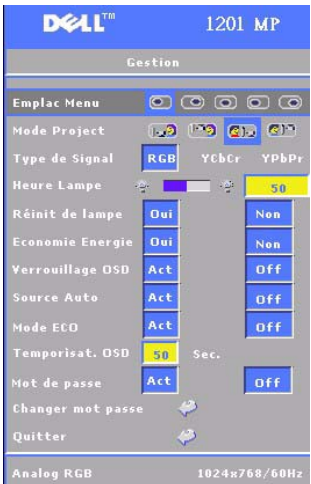

**EMPLAC MENU —** Permet de sélectionner l'emplacement de l'affichage à l'écran.

**MODE PROJECT —** Permet de sélectionner l'apparence de l'image :

• **Projection frontale-Bureau (par défaut).** 

• **Q** Rétroprojection-Bureau — Le projecteur inverse l'image afin de la projeter derrière un écran translucide.

• **Projection frontale-Fixation au plafond** — Le projecteur renverse l'image pour permettre la projection en cas d'installation au plafond.

• **QUE** Rétroprojection-Fixation au plafond — Le projecteur inverse l'image et la renverse. Vous pouvez projeter derrière un écran translucide depuis une installation au plafond.

**TYPE DE SIGNAL —** Permet de sélectionner manuellement le type de signal (RGB, YCbCr ou YPbPr).

**HEURE LAMPE —** Affiche le nombre d'heures d'utilisation depuis la dernière réinitialisation du compteur.

**RéINIT DE LAMPE (RéINITIALISATION DE LA LAMPE) —** Après avoir installé une nouvelle lampe, sélectionnez **Oui** pour réinitialiser le compteur de la lampe.

**ÉCONOMIE ENERGIE —** Sélectionnez **Oui** pour définir le délai d'attente avant le passage en mode économie d'énergie. Le délai d'attente correspond à la durée pendant laquelle vous souhaitez que le projecteur reste actif sans recevoir de signal. Une fois ce délai écoulé, le projecteur passe en mode économie d'énergie et éteint la lampe. Le projecteur se rallume lorsqu'il détecte un signal d'entrée ou lorsque vous appuyez sur le bouton **Marche**. Au bout de deux heures, le projecteur s'éteint et vous devez appuyer sur le bouton **Marche** pour le rallumer.

**VERROUILLAGE OSD —** Sélectionnez **On** pour activer la fonction **Verrouillage OSD** afin de masquer le menu OSD. Pour afficher le menu OSD, appuyez pendant 15 secondes sur le bouton  $\circledast$  du panneau de contrôle ou sur le bouton Menu de la télécommande.

**SOURCE AUTO —** Sélectionnez **On** (valeur par défaut) pour détecter automatiquement les signaux d'entrée disponibles. Lorsque le projecteur est allumé et que vous appuyez sur **Source**, celui-ci détecte automatiquement le prochain signal d'entrée disponible. Sélectionnez **Off** pour verrouiller le signal d'entrée sélectionné. Lorsque **Off** est sélectionné et que vous appuyez sur **Source**, vous sélectionnez le signal d'entrée que vous souhaitez utiliser.

**MODE ECO —** Sélectionnez **On** pour utiliser le projecteur à puissance réduite (150 watts), ce qui contribue à allonger la durée de vie de la lampe, à atténuer le bruit émis et à réduire la luminance à l'écran. Sélectionnez **Off** pour utiliser le niveau de puissance normal (200 Watts).

**TEMPORISAT. OSD (TEMPORISATION DE L'OSD) —** Utilisez cette fonction pour définir la durée pendant laquelle le menu OSD reste affiché (en mode inactif).

**MOT DE PASSE —** Sélectionnez **On** si vous souhaitez mettre en place un ensemble de restrictions d'accès au projecteur afin de garantir la confidentialité de vos données et d'empêcher d'autres utilisateurs d'y apporter des modifications intempestives.

- **a** Appuyez sur le bouton  $\blacktriangleleft$  pour activer la fonctionnalité.
	- Lorsque **Off** est sélectionné, la fonctionnalité **Changer mot de passe** est désactivée.
- **b** Définissez votre mot de passe en utilisant les touches directionnelles et appuyez sur le bouton Menu pour confirmer.

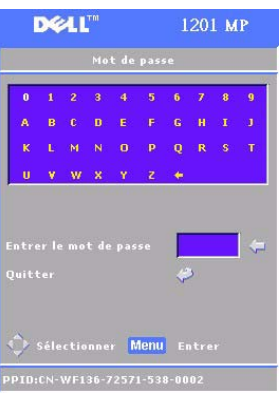

*C* REMARQUE : Pour désactiver le paramètre Mot de passe, vous devez entrer le mot de passe correct. Une fois le mot de passe vérifié par le système, le paramètre du mot de passe peut être défini sur Off.

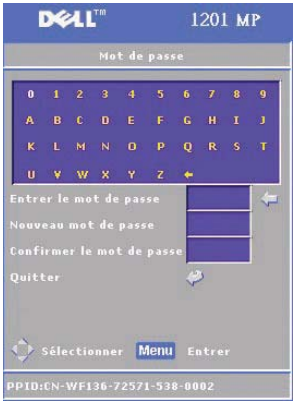

**CHANGER MOT DE PASSE —** Utilisez cette fonction pour modifier le mot de passe selon votre choix.

- **a** Entrez votre mot de passe actuel en utilisant les touches directionnelles.
- **b** Entrez votre nouveau mot de passe.
- **c** Vérifiez votre nouveau mot de passe.
- **d** Appuyez sur le bouton Menu pour confirmer.

*C* REMARQUE : Le mot de passe actuel peut être changé uniquement si le paramètre Mot de passe est défini à Off.

#### **Menu Langue**

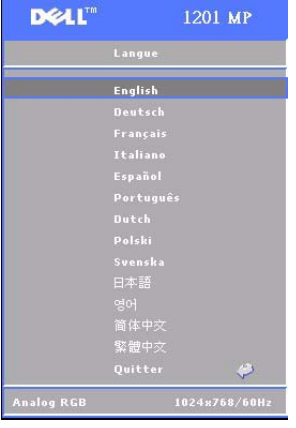

Appuyez sur le bouton  $\textcircled{a}$  ou  $\textcircled{a}$  du panneau de contrôle ou sur le bouton ▲ ou ▼ de la télécommande pour sélectionner la langue d'affichage de l'OSD.

Appuyez sur le bouton  $\circledcirc$  du panneau de contrôle ou sur le bouton Menu de la télécommande pour confirmer la langue sélectionnée.

#### **Menu Mire réglage**

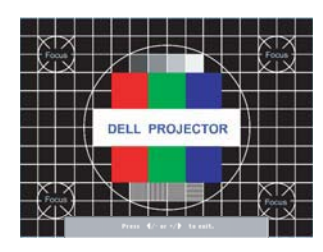

Appuyez sur le bouton  $\odot$  du panneau de contrôle ou sur le bouton Menu de la télécommande pour afficher un graphique Mire réglage. Utilisez cette fonctionnalité pour régler la mise au point de l'image projetée. Utilisez le bouton  $\ominus$  ou  $\oplus$  du panneau de contrôle ou le bouton  $\triangleleft$  ou  $\triangleright$  de la télécommande pour sortir de ce mode.

#### **Menu Réinit. d'Usine (Réinitialisation des paramètres d'usine)**

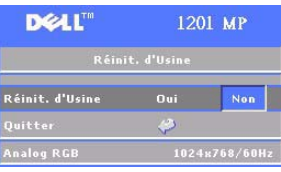

Sélectionnez **Oui** pour rétablir les réglages d'usine par défaut du projecteur. La réinitialisation affecte les paramètres Image d'ordinateur et Image vidéo.

# **4**

# **Dépannage**

Si vous rencontrez des problèmes avec votre projecteur, reportez-vous aux conseils de dépannage suivants. Si le problème persiste, contactez Dell. Pour plus d'informations, consultez la section « Contacter Dell ».

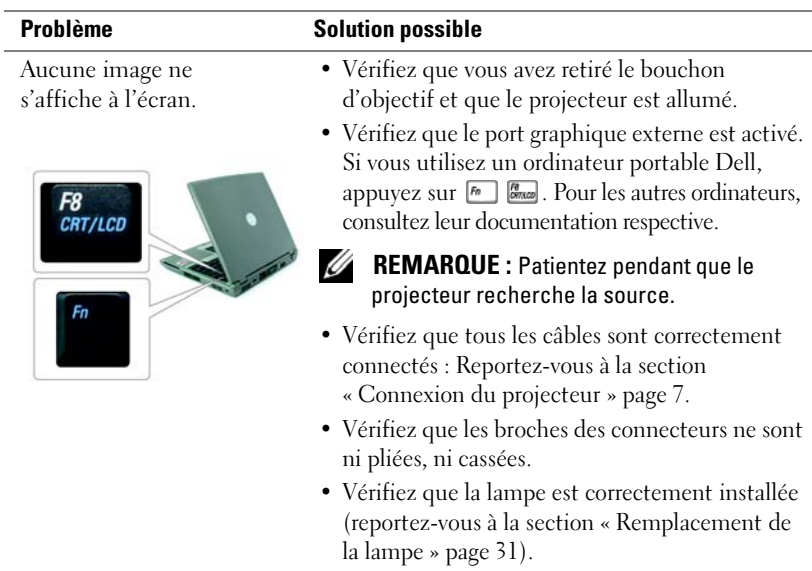

#### **Problème (suite) Solution possible (suite)**

- **1** Appuyez sur le bouton **Resync** de la télécommande ou du panneau de contrôle.
- **2** Si vous utilisez un ordinateur portable Dell, réglez la résolution de l'ordinateur sur XGA (1024 x 768) :
	- **a** Cliquez avec le bouton droit de la souris sur une partie inutilisée de votre bureau Windows, cliquez sur **Propriétés**, puis sélectionnez l'onglet **Paramètres**.
	- **b** Vérifiez que le paramètre sélectionné est 1024 x 768 pixels pour le port du moniteur externe.
	- **c** Appuyez sur  $\boxed{\hbar}$   $\boxed{\hbar}$ .

Si vous ne parvenez pas à modifier la résolution ou si votre moniteur se fige, redémarrez tout l'équipement et le projecteur.

Si vous n'utilisez pas de portable Dell, reportezvous à la documentation correspondante.

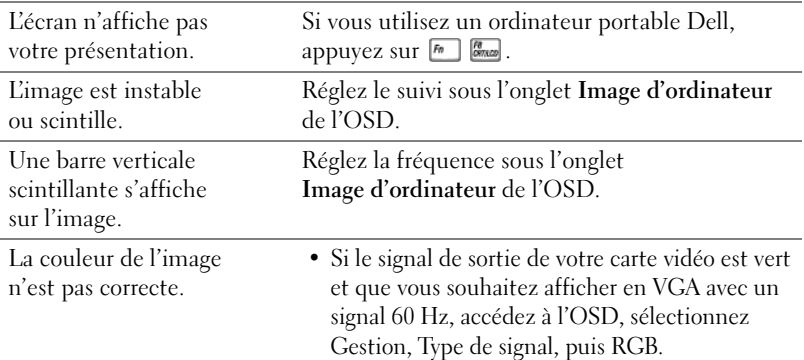

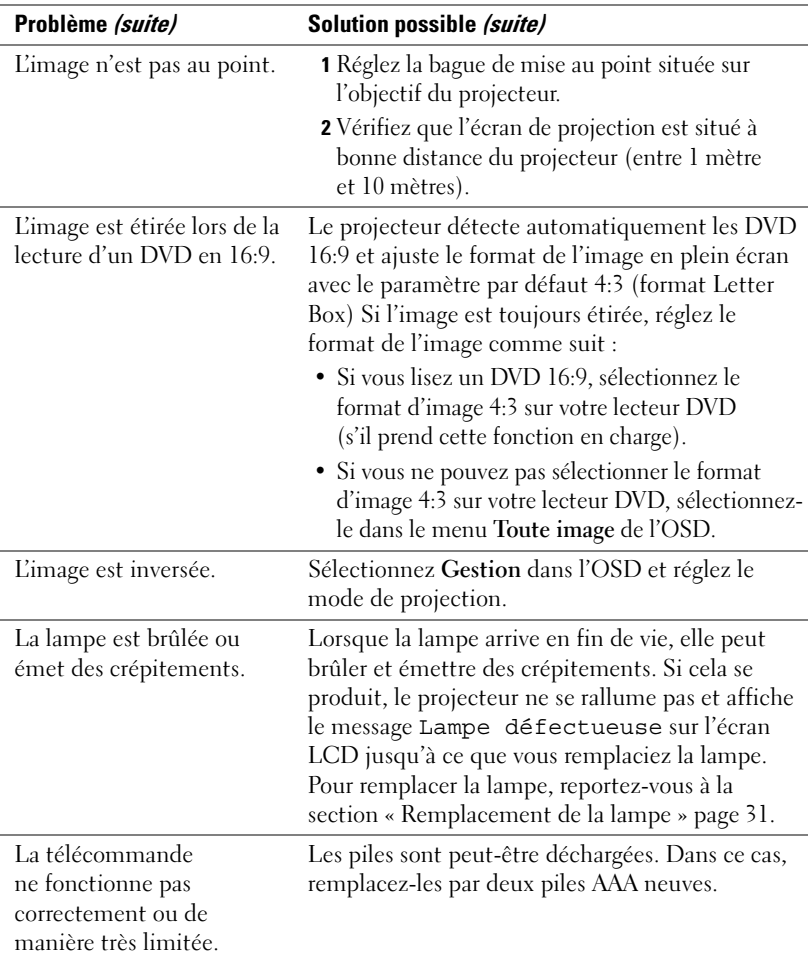

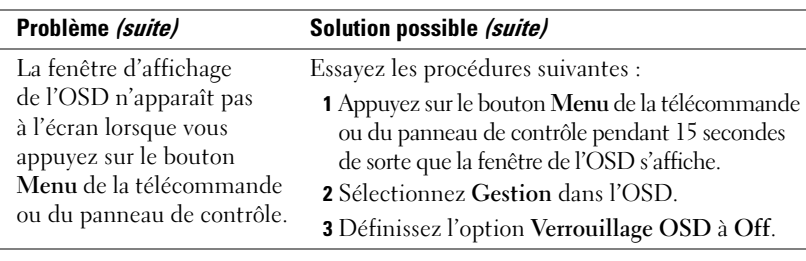

### **Informations des voyants LAMP et TEMP**

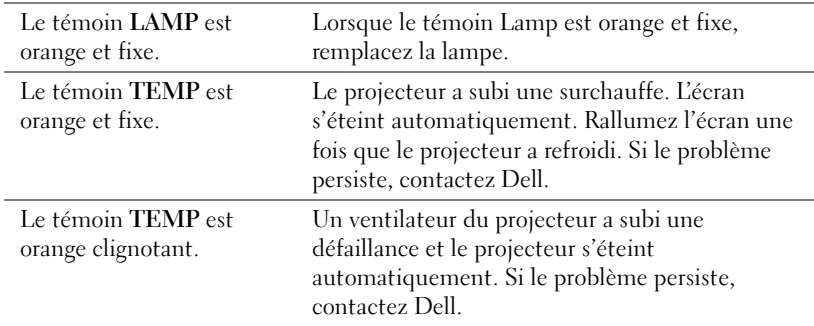

### **Remplacement de la lampe**

Remplacez la lampe lorsque le message « La lampe approche la fin de sa durée de vie en fonctionnement en pleine puissance. Remplacement conseillé ! » s'affiche à l'écran. Si le problème persiste une fois la lampe remplacée, contactez Dell. Pour plus d'informations, consultez la section « Contacter Dell ».

#### **PRÉCAUTION : La lampe peut chauffer considérablement pendant l'utilisation. Ne tentez pas de la remplacer tant que le projecteur n'a pas refroidi pendant au moins 30 minutes.**

- **1** Éteignez le projecteur et débranchez le cordon d'alimentation.
- **2** Laissez le projecteur refroidir pendant au moins 30 minutes.
- **3** Desserrez les deux vis de fixation du couvercle de la lampe et retirez le couvercle.

**PRÉCAUTION : Si la lampe s'est cassée, faites attention de ne pas vous blesser avec les débris de verre. Retirez tous les débris du projecteur et mettez-les au rebut conformément à la législation locale, fédérale ou de l'état. Consultez le site Dell à l'adresse www.dell.com/hg pour plus d'informations.**

**4** Desserrez les deux vis de fixation de la lampe.

**PRÉCAUTION : Évitez de toucher l'ampoule ou le verre de la lampe. Les lampes du projecteur sont très fragiles et risquent de se casser si vous les touchez.**

**5** Retirez la lampe en la tenant par sa poignée métallique.

- *C* REMARQUE : Dell peut exiger que les lampes remplacées pendant la période de garantie lui soient retournées.
- **6** Mettez la lampe neuve.
- **7** Resserez les deux vis de fixation de la lampe.
- **8** Remettez le couvercle de la lampe en place et resserrez les deux vis du couvercle.
- **9** Réinitialisez la durée de vie de la lampe en sélectionnant Oui pour l'icône de

**réinitialisation de la lampe** dans l'onglet Gestion de l'ODS (voir le menu Gestion dans le *manuel du propriétaire*).

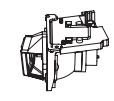

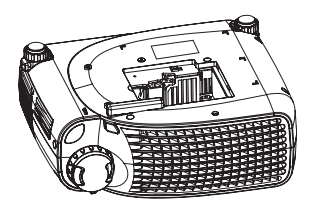

**PRÉCAUTION : LA OU LES LAMPES SITUÉES À L'INTÉRIEUR DU PRODUIT CONTIENNENT DU MERCURE ET DOIVENT ÊTRE RECYCLÉES OU MISES AU REBUT CONFORMÉMENT À LA LÉGISLATION LOCALE, FÉDÉRALE OU DE L'ÉTAT. POUR PLUS D'INFORMATIONS, CONTACTEZ L'ELECTRONIC INDUSTRIES ALLIANCE À L'ADRESSE WWW.EIAE.ORG. POUR DES INFORMATIONS SPÉCIFIQUES À LA MISE AU REBUT DES LAMPES, CONSULTEZ LE SITE WWW.LAMPRECYCLE.ORG.**

## **Caractéristiques**

Nombre de pixels 800 x 600 (SVGA) Couleurs d'affichage 16,7 millions de couleurs Fréquence d'échantillonnage des couleurs

Taille de l'écran de projection 72,5 cm à 7,30 m environ

Distance de projection 1 m à 10 m

Modulateur de lumière Technologie DLP™ DDR (dispositif micromiroir numérique à double vitesse de transfert) monopuce

Luminosité 2000 Lumens ANSI (max)

Taux de contraste 2100:1 typique (Full On/Full Off)

Uniformité 80 % typique (norme japonaise - JBMA)

Lampe Lampe UHP de 200 watts remplaçable par l'utilisateur (durée de vie : 2 500 heures ou 3 000 heures en mode éco)

 $100 - 127,5$  Hz  $(2X)$ 

Objectif de projection F/2.4-2.58, f=19~21.9 mm avec zoom manuel 1.15x

(28,57 à 285,7 pouces) (diagonale)

Compatibilité vidéo Compatibilité NTSC, NTSC 4.43, PAL, PAL-M, PAL-N, SECAM et HDTV (1080i, 720P, 576i/P, 480i/P) Prise en charge de la vidéo composite, de la vidéo composant et de S-Vidéo

Fréquence horizontale 31 kHz - 79 kHz (analogique)

Fréquence verticale 50 kHz - 85 kHz (analogique)

Alimentation Universelle 100-240 V CA 50-60 Hz avec entrée PFC

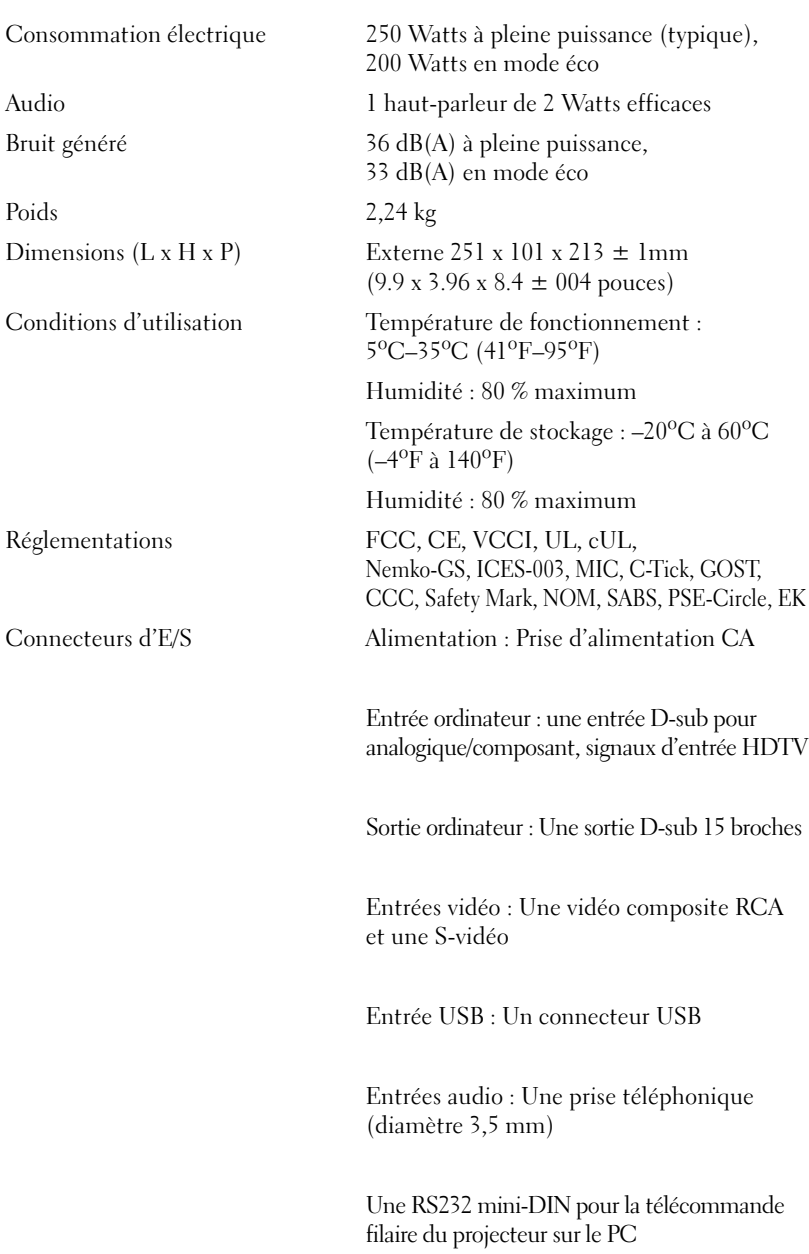

#### **Assignation des broches RS232**

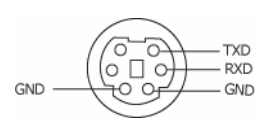

#### **Protocole RS232**

• Paramètres de communication

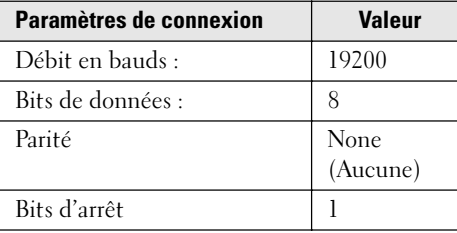

- Syntaxe des commandes de contrôle (du PC au projecteur) [H][AC][SoP][CRC][ID][SoM][COMMAND]
- Exemple : Mise en marche du projecteur Entrez le code suivant : 0xBE 0xEF 0x10 0x05 0x00 0xC6 0xFF 0x11 0x11 0x01 0x00 0x01
- *C* REMARQUE : Envoyez l'octet de poids faible d'abord.

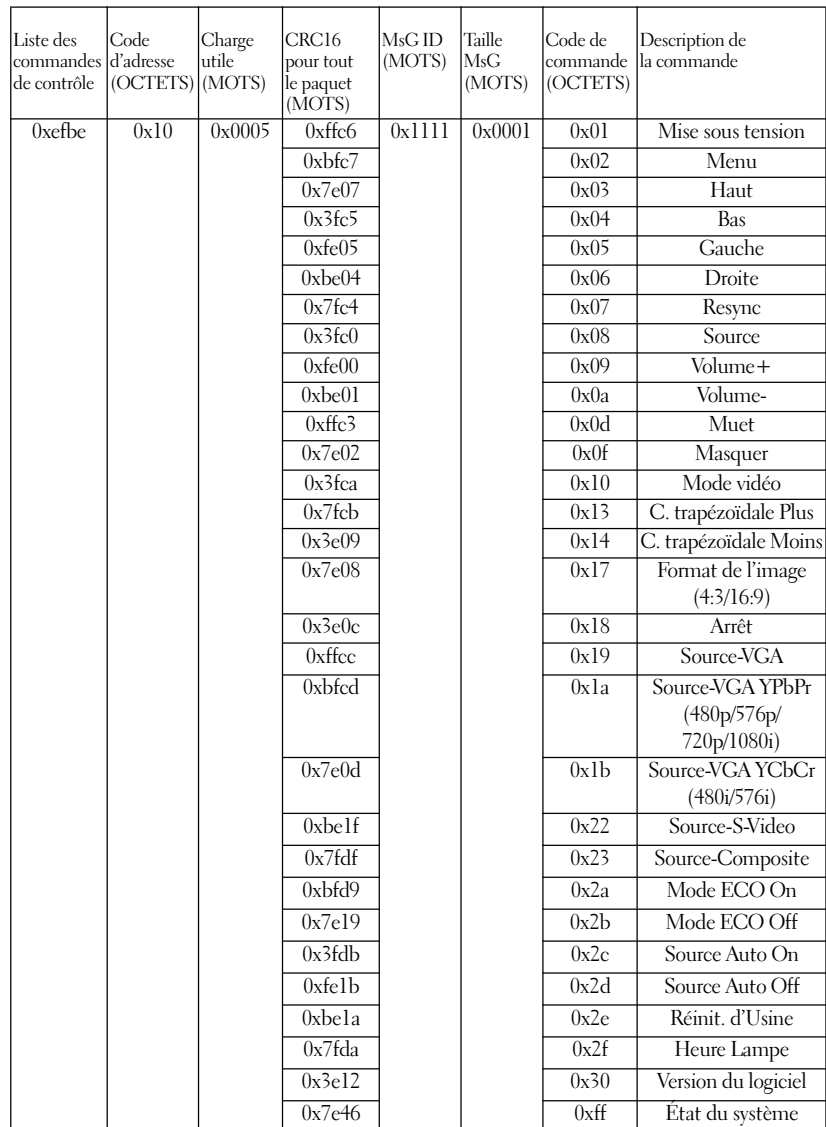

### • Liste des commandes de contrôle
## **Modes compatibles**

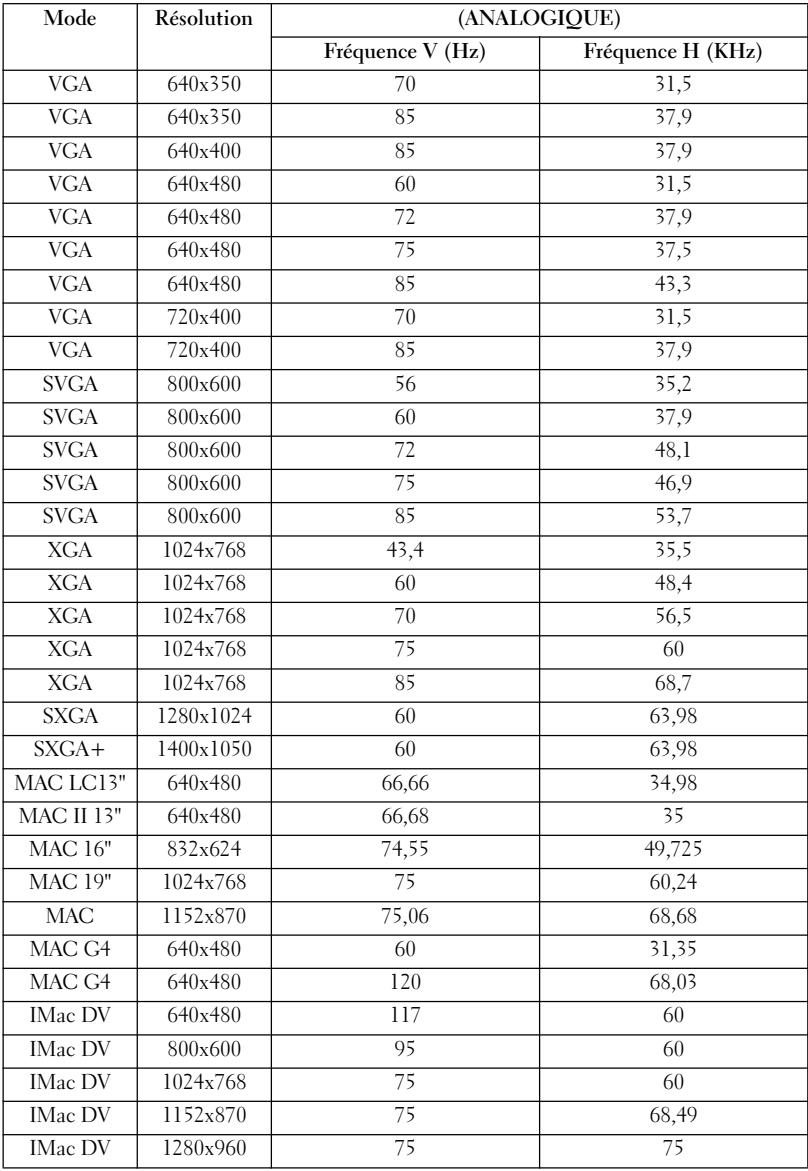

## **Contacter Dell**

Vous pouvez contacter Dell par Internet et par téléphone :

- Pour bénéficier du support technique via Internet, accédez au site **support.dell.com**.
- Pour bénéficier du support technique international via Internet, utilisez le menu **Choisissez un pays/une région** affiché en bas de la page ou reportez-vous aux adresses Web répertoriées dans le tableau suivant.
- Pour bénéficier du support technique par courrier électronique, reportez-vous aux adresses électroniques répertoriées dans le tableau suivant.

*P* REMARQUE : les numéros d'appel gratuits ne peuvent être utilisés que dans le pays pour lequel ils sont mentionnés.

*P* REMARQUE : dans certains pays, un support technique spécifique a été mis en place pour les ordinateurs Dell™ XPS™. Dans ce cas, un numéro de téléphone spécifique est indiqué pour les pays participants. Si vous ne trouvez aucun numéro de téléphone spécifique pour les systèmes XPS, vous pouvez contacter le service technique Dell. Votre appel sera réacheminé vers le service compétent.

• Pour bénéficier du support technique par téléphone, utilisez les numéros de téléphone et indicatifs répertoriés dans le tableau suivant. Si vous avez besoin d'assistance pour connaître les indicatifs à utiliser, contactez un standardiste local ou international.

*PA* REMARQUE : les coordonnées indiquées étaient correctes au moment de l'impression de ce document, mais peuvent avoir été modifiées.

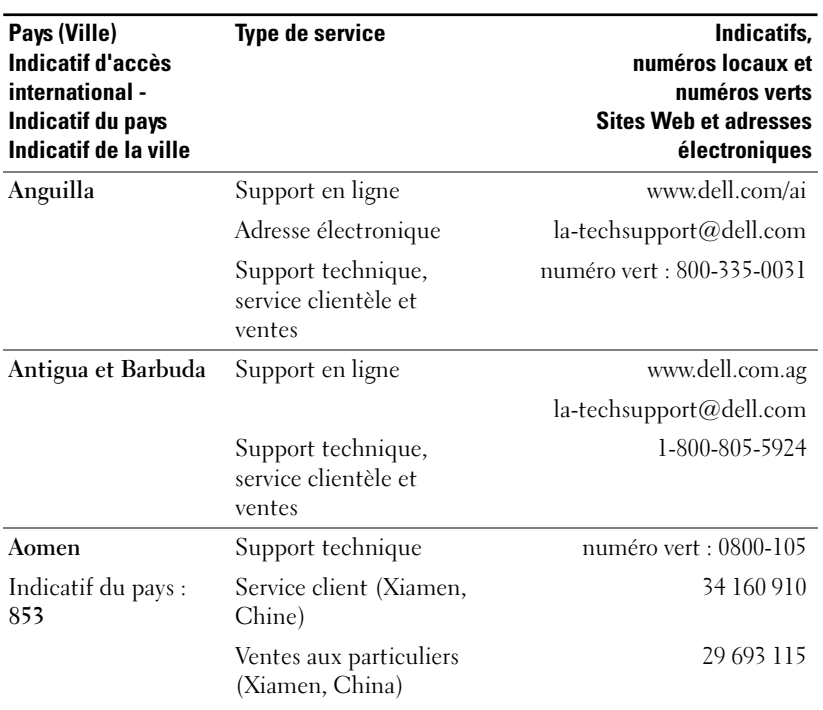

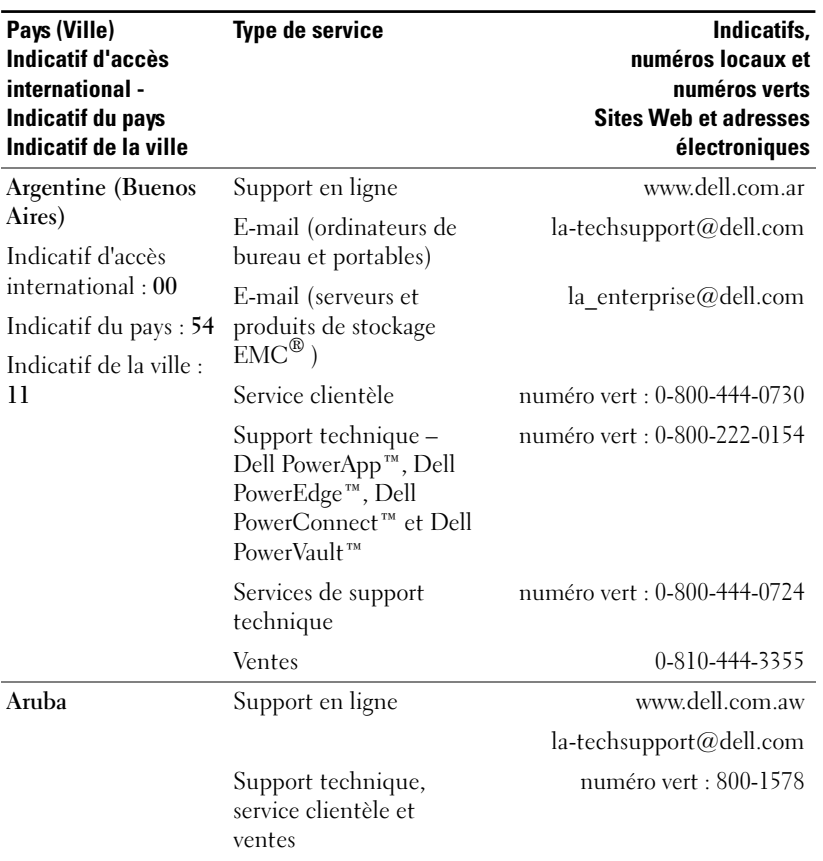

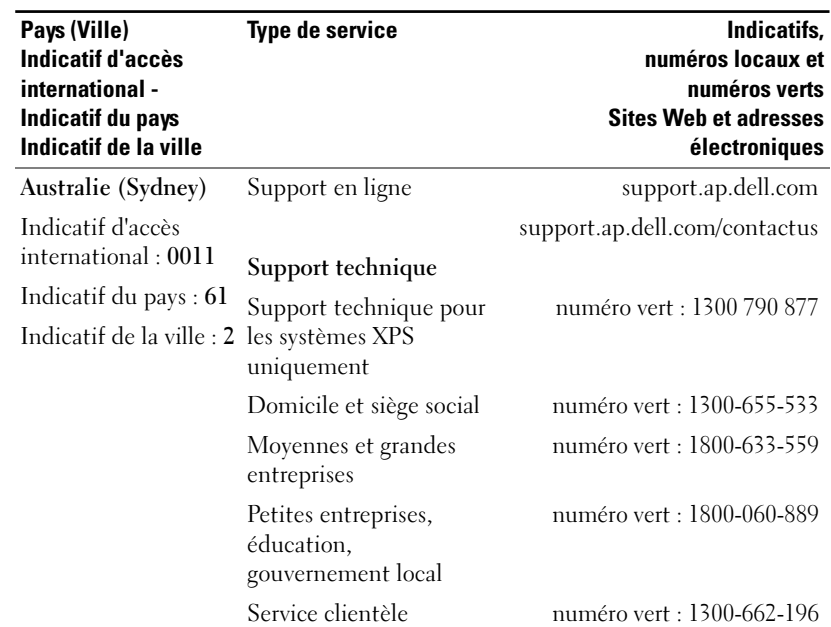

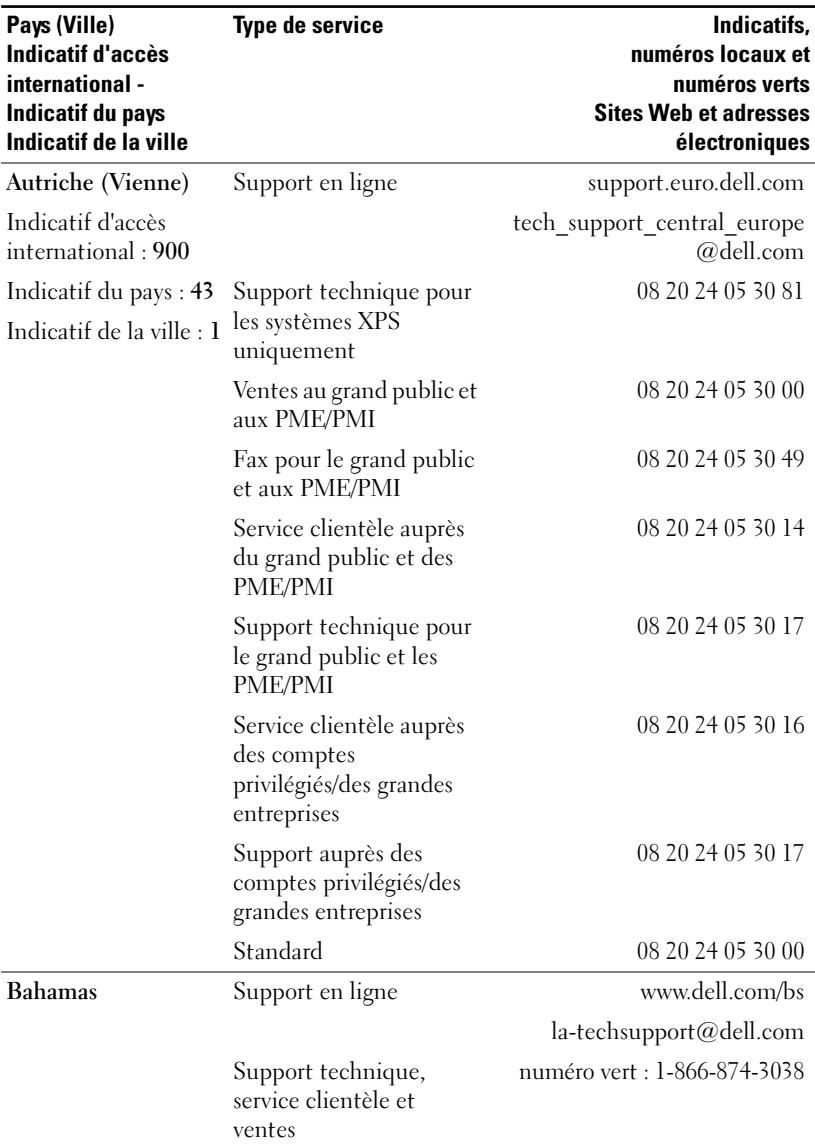

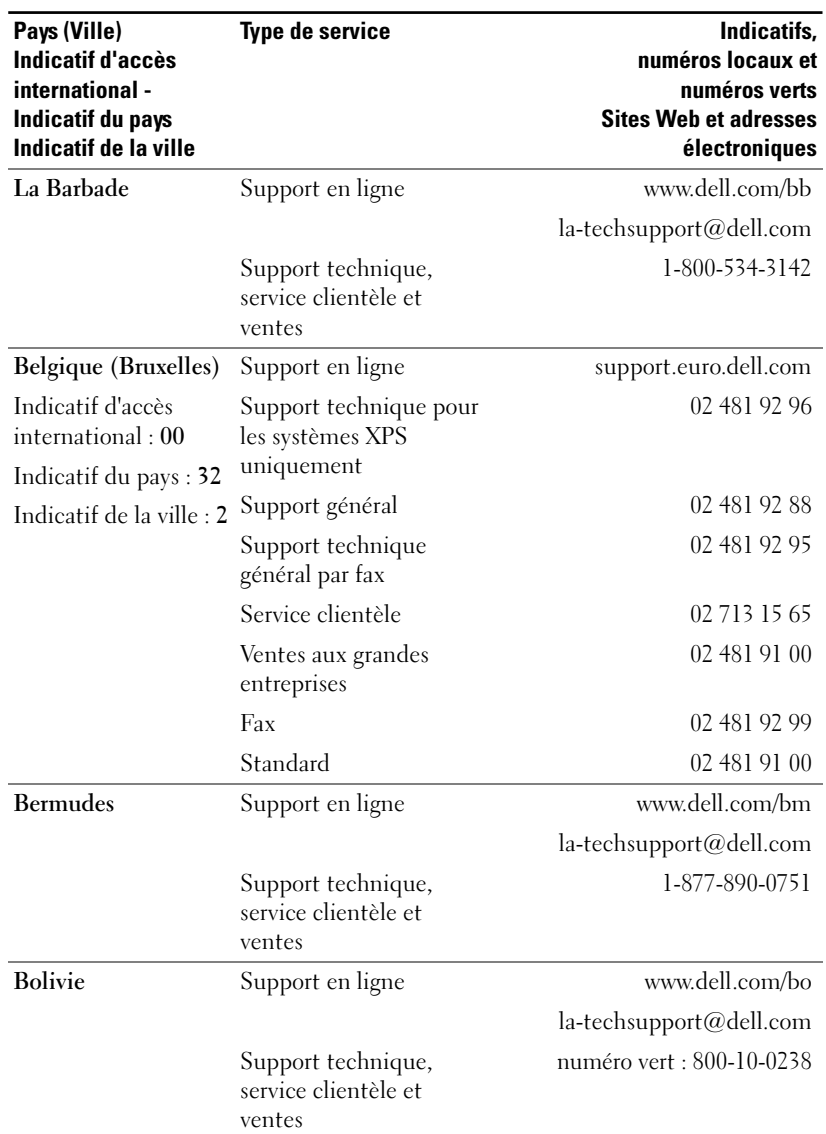

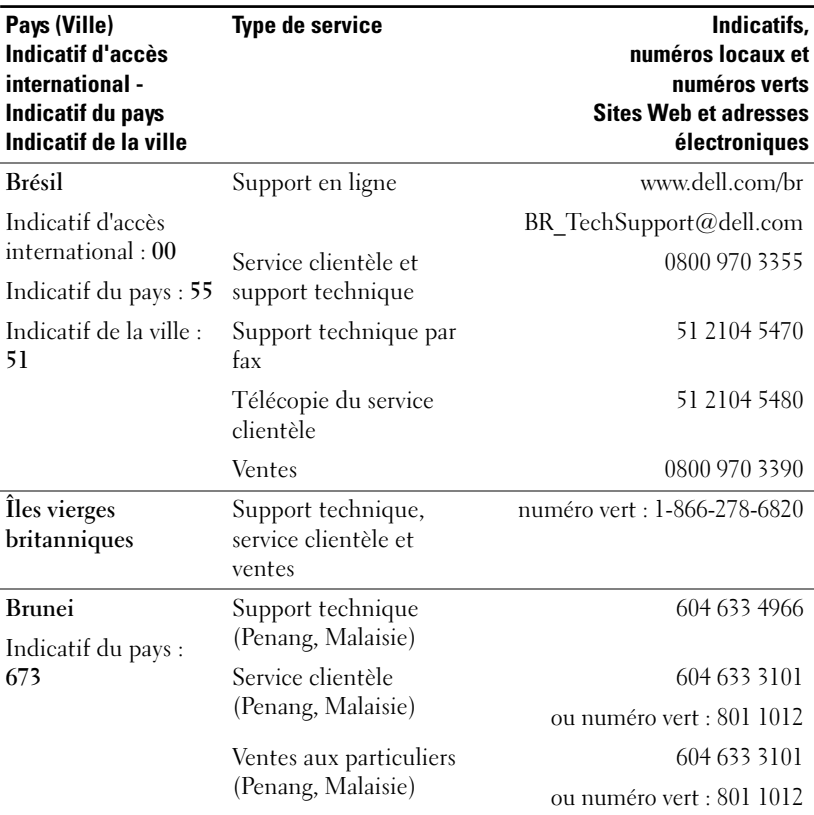

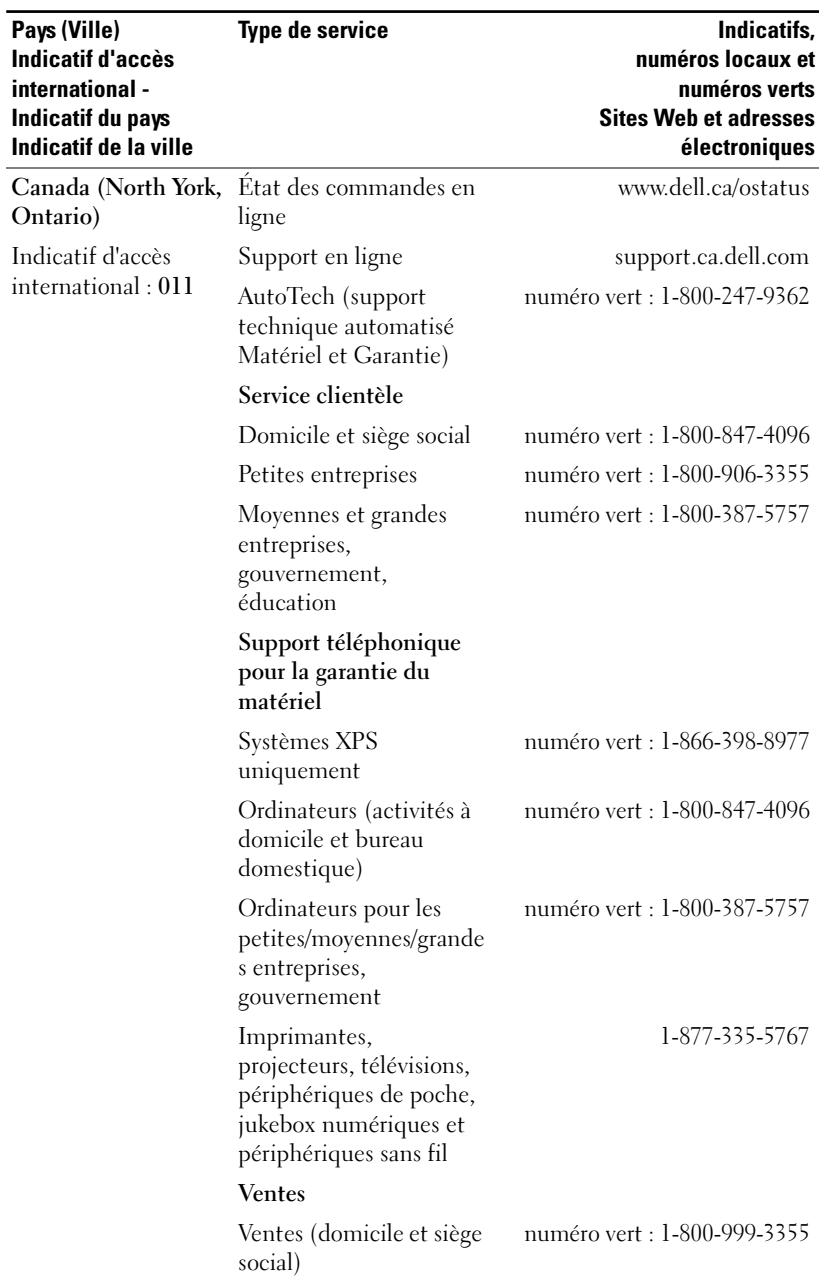

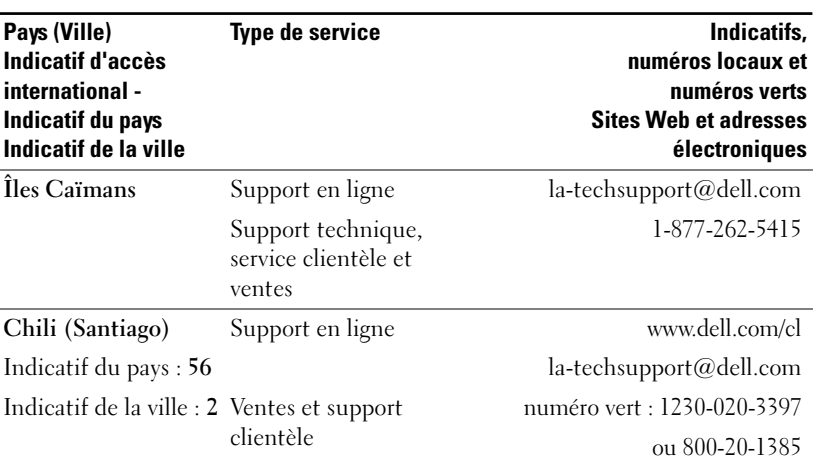

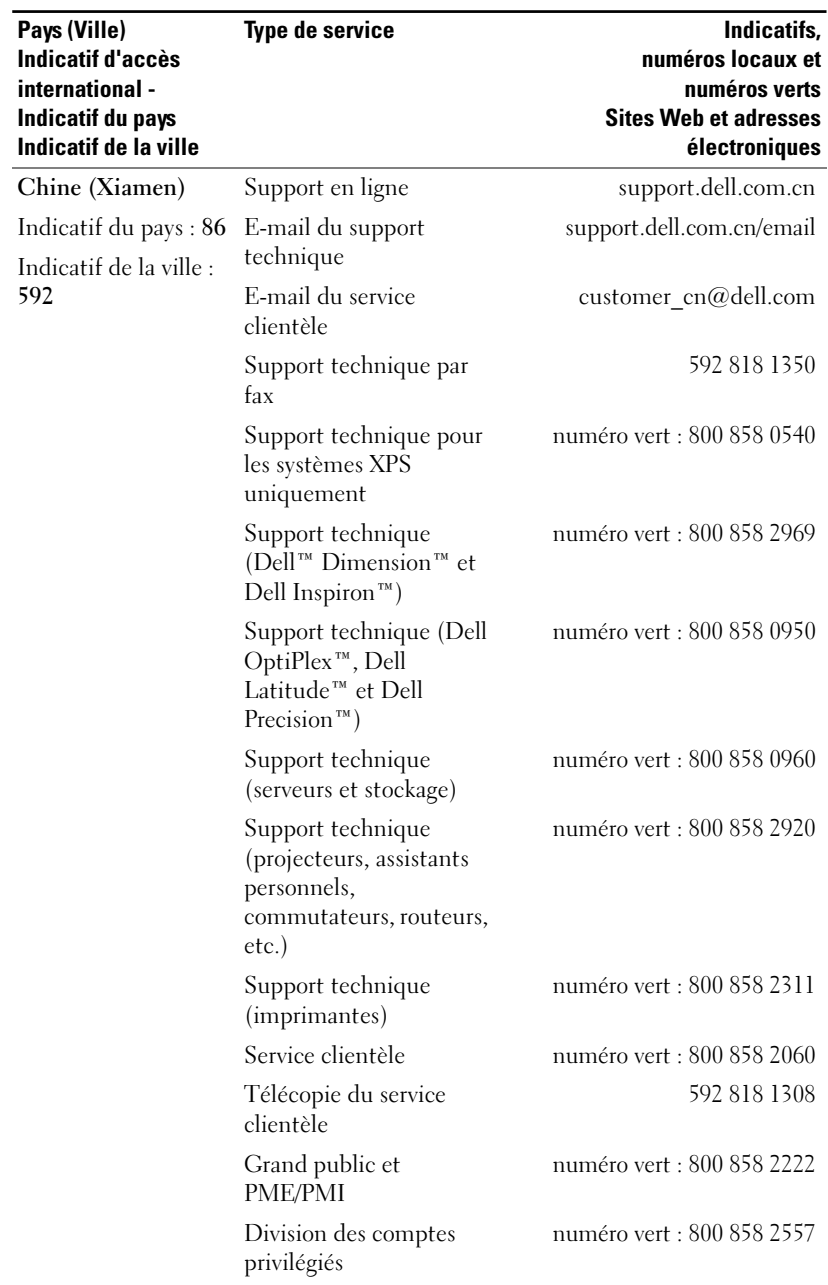

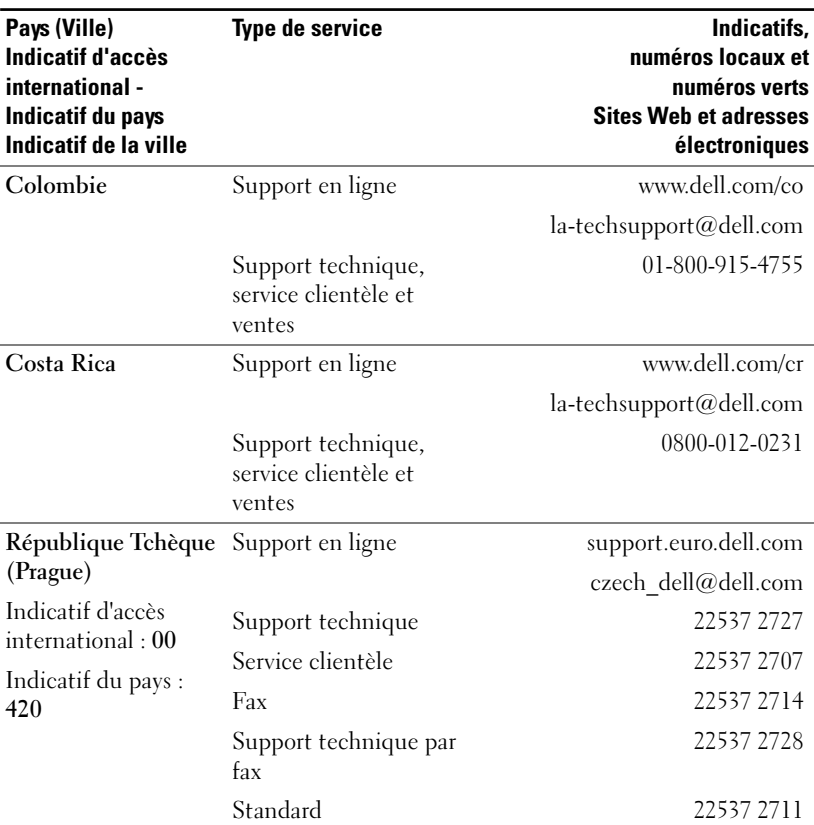

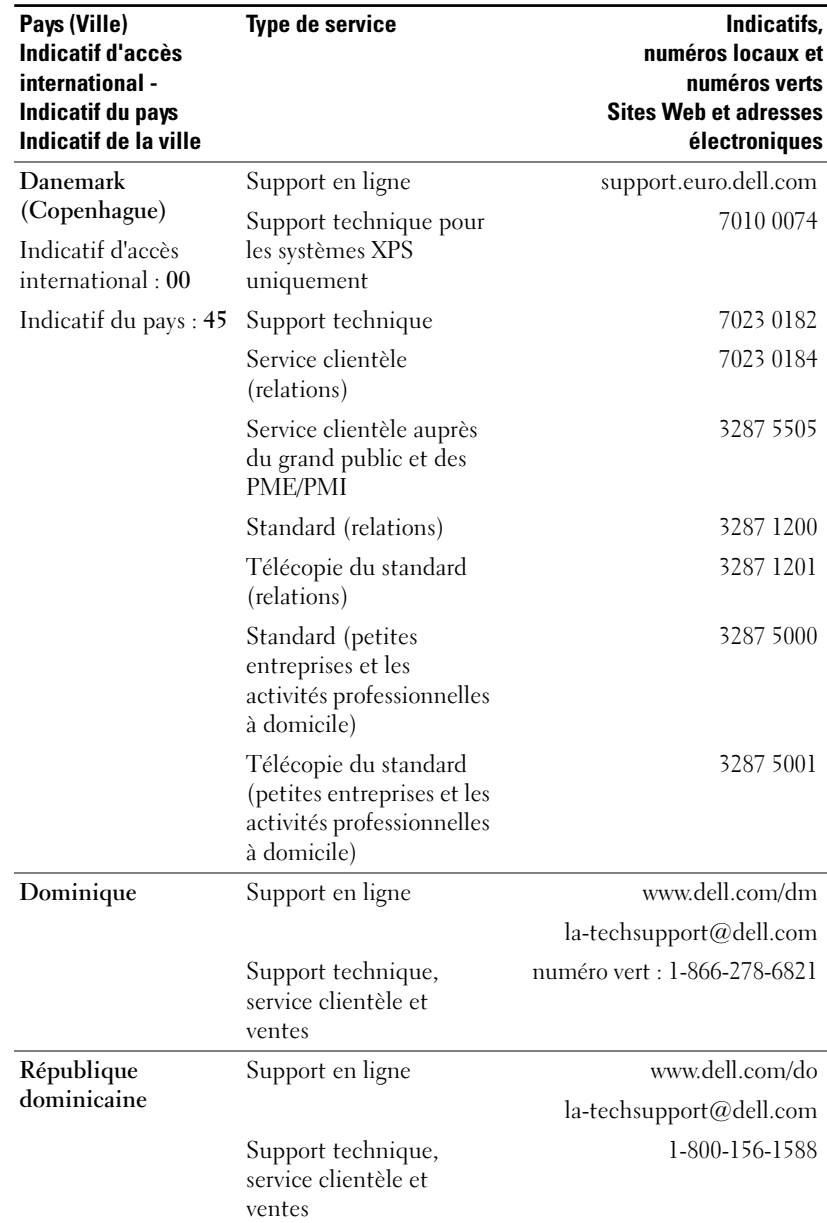

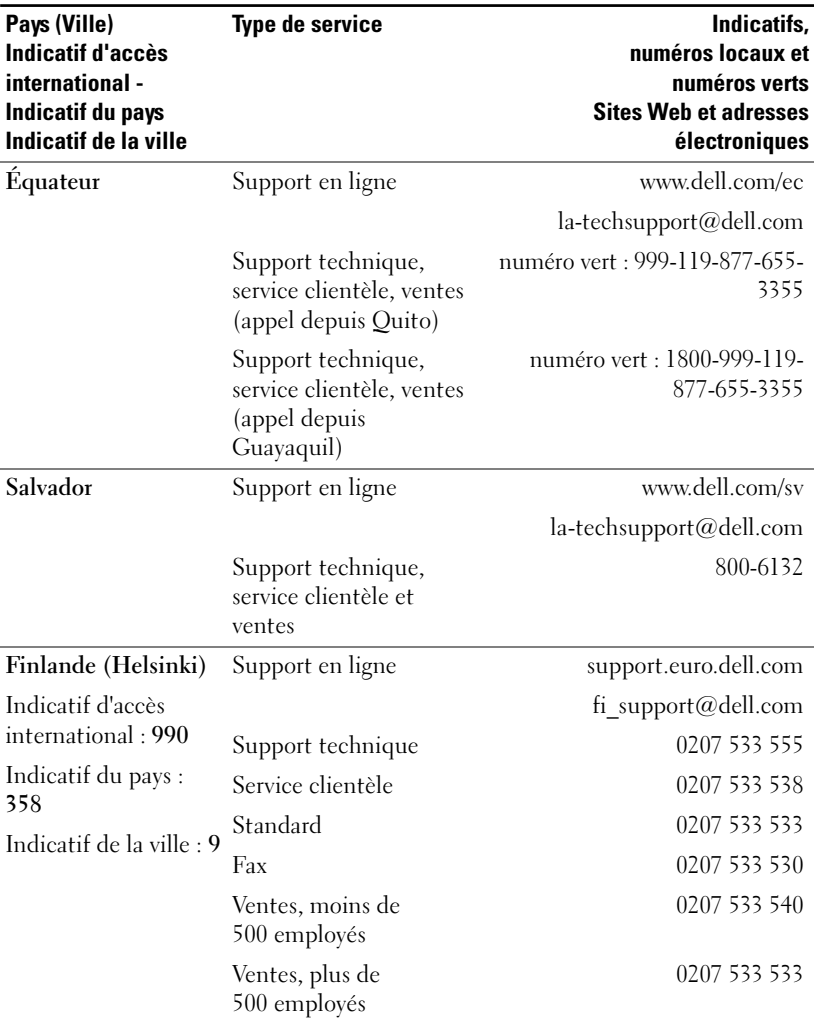

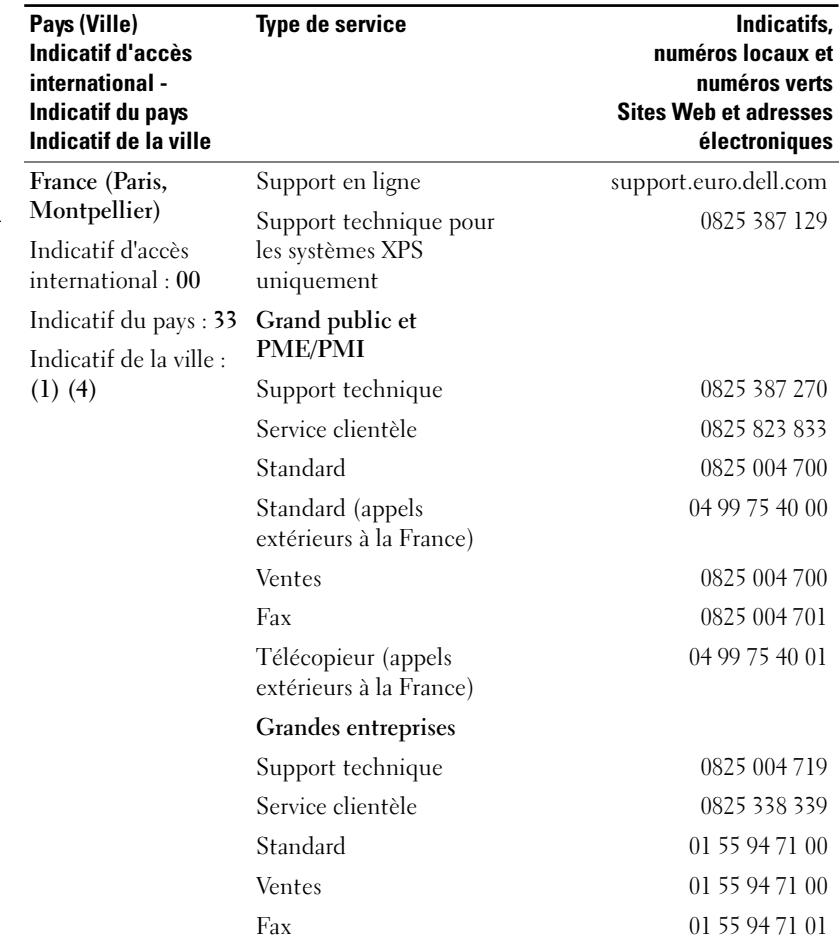

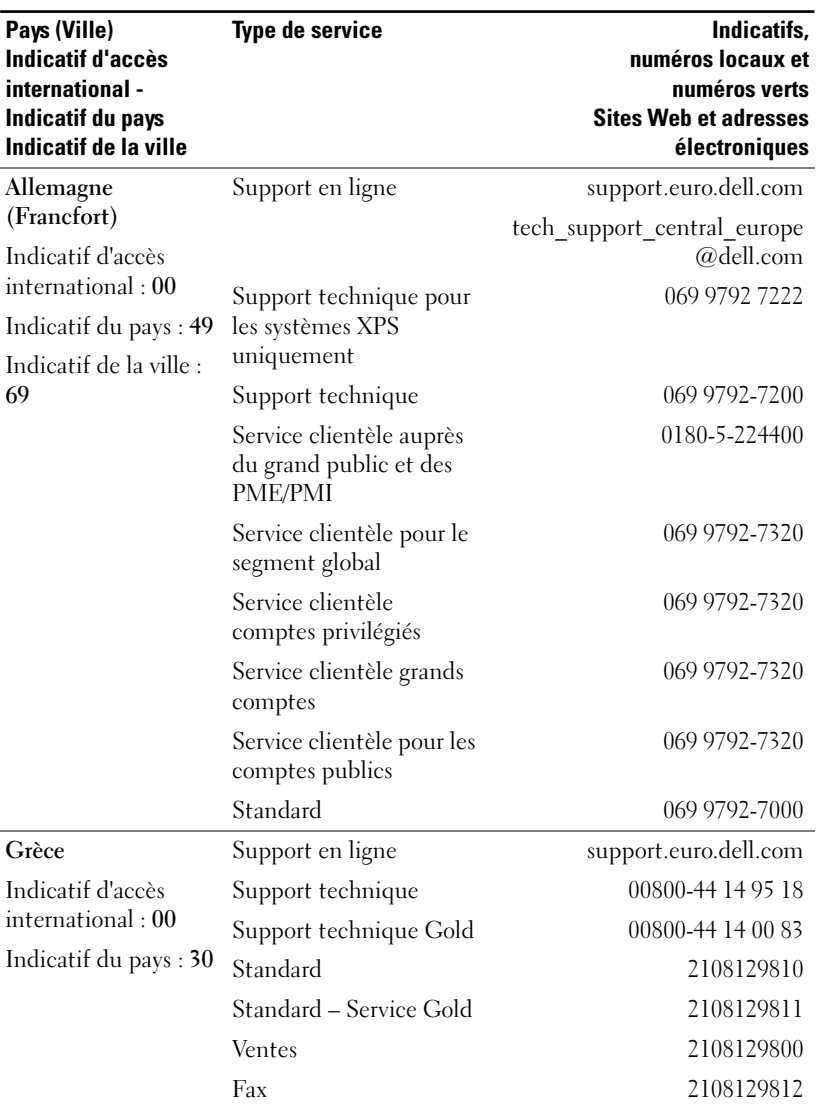

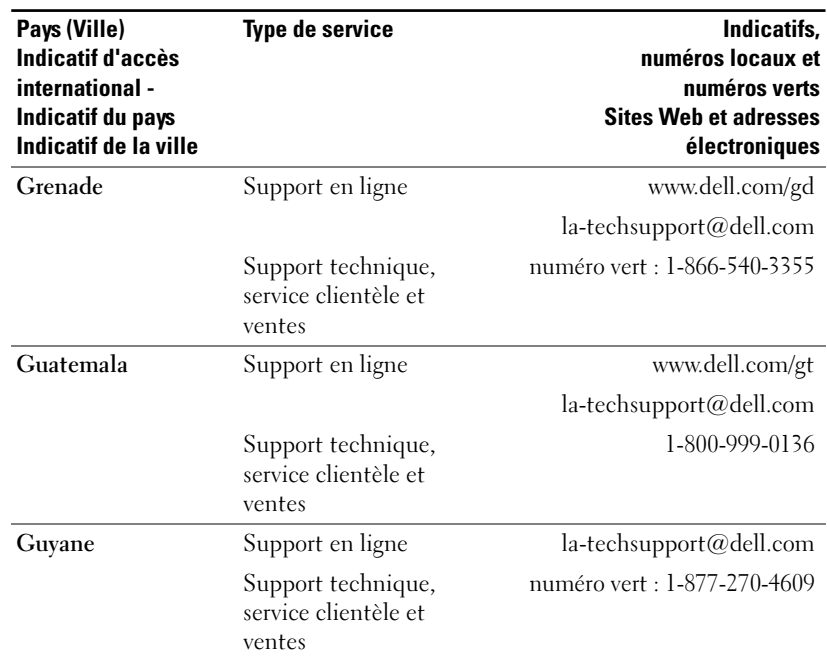

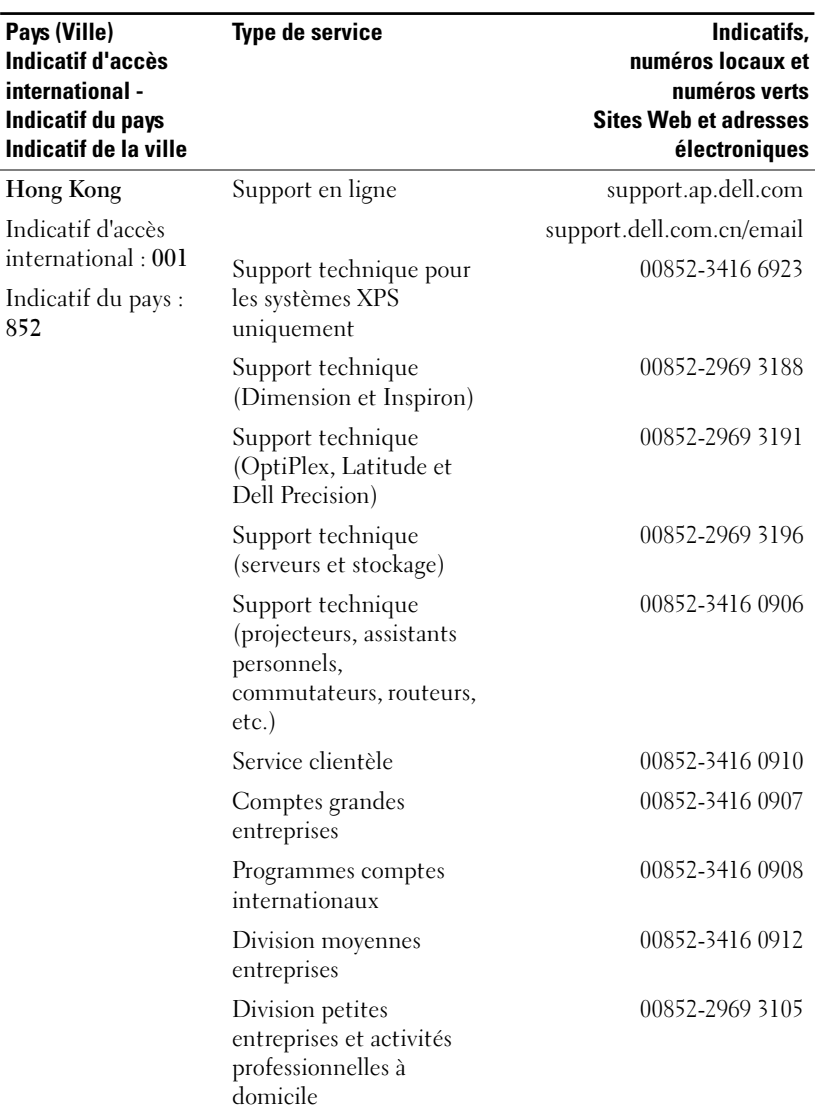

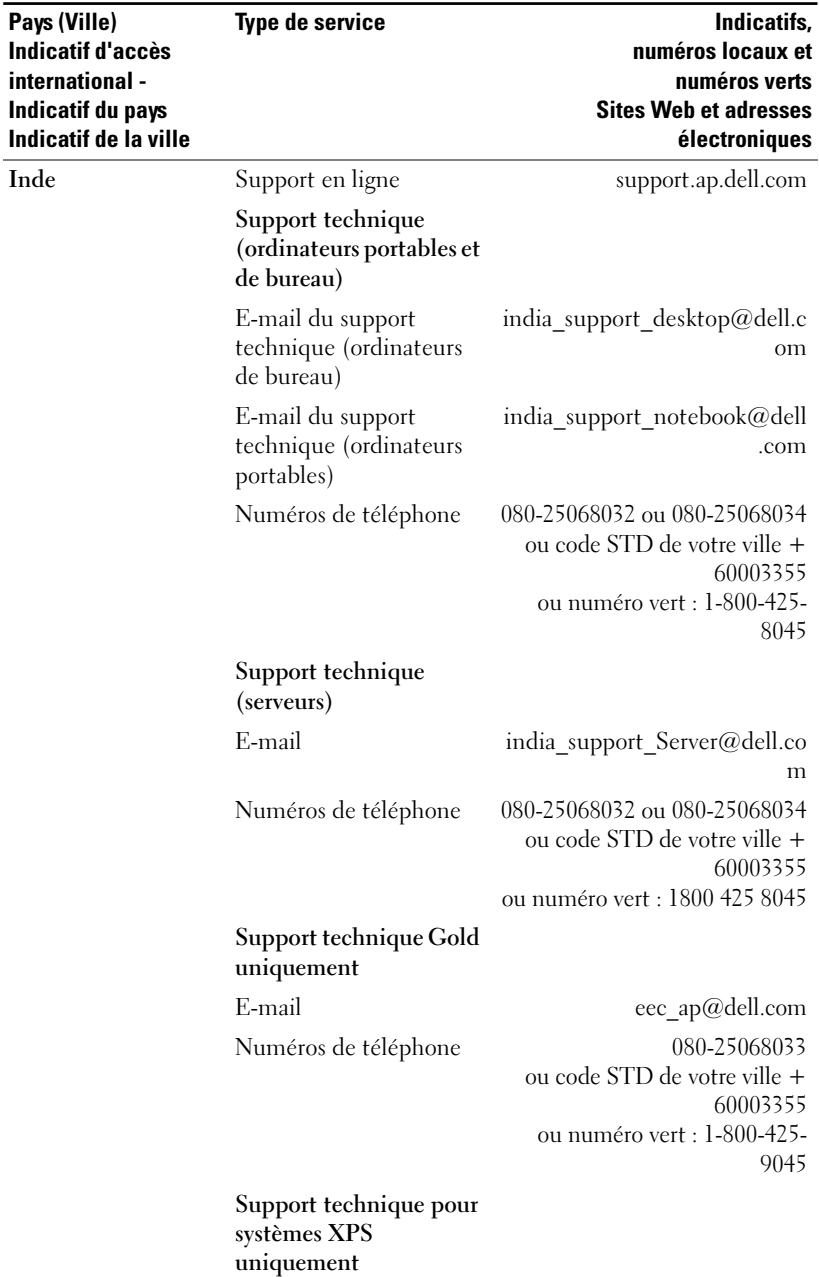

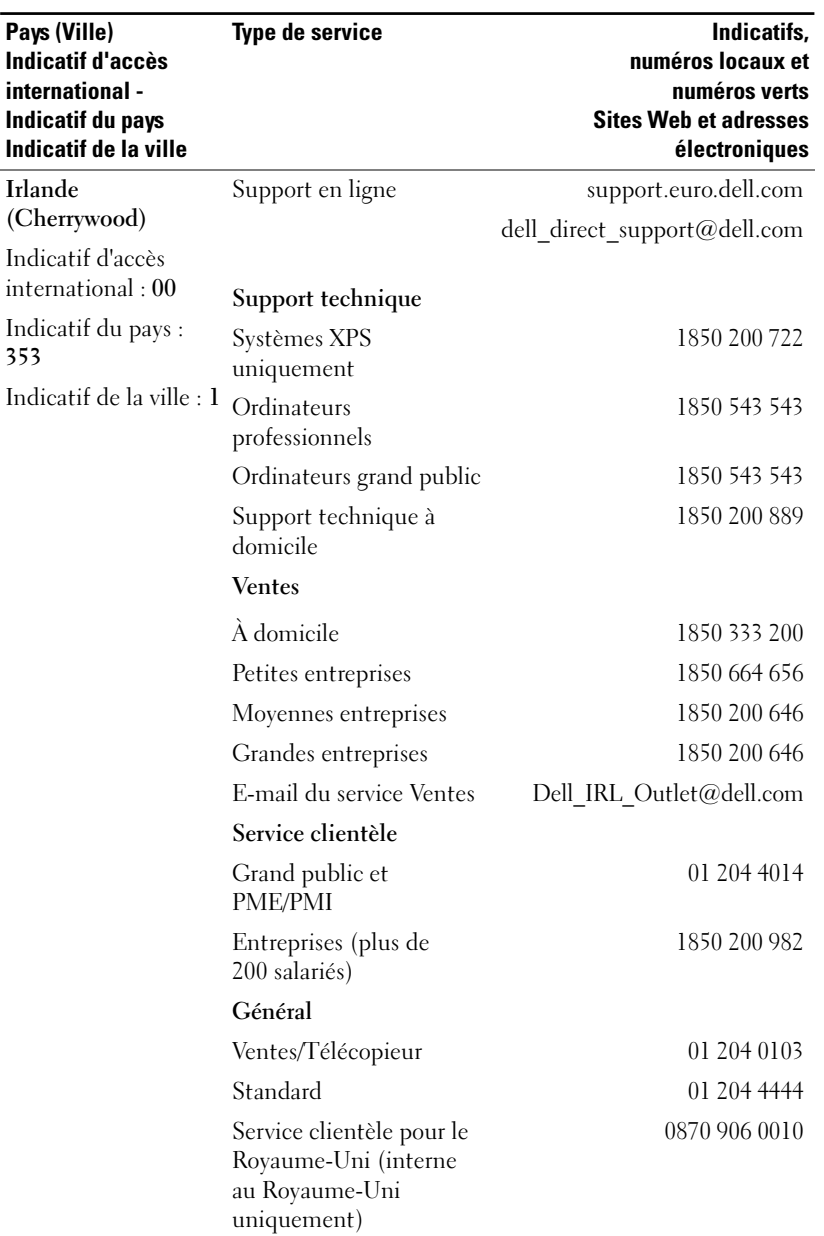

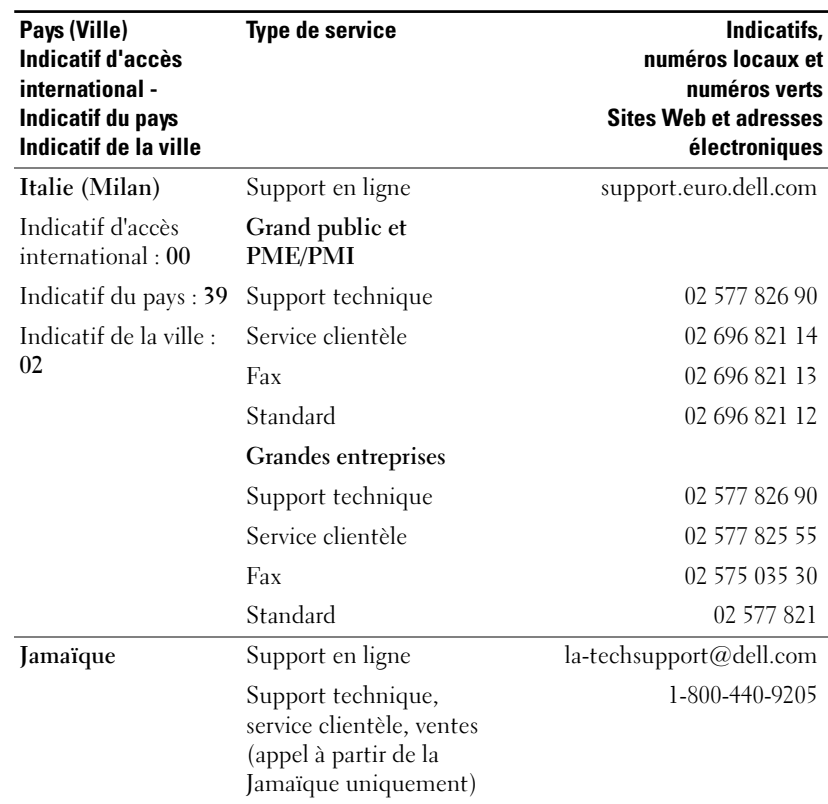

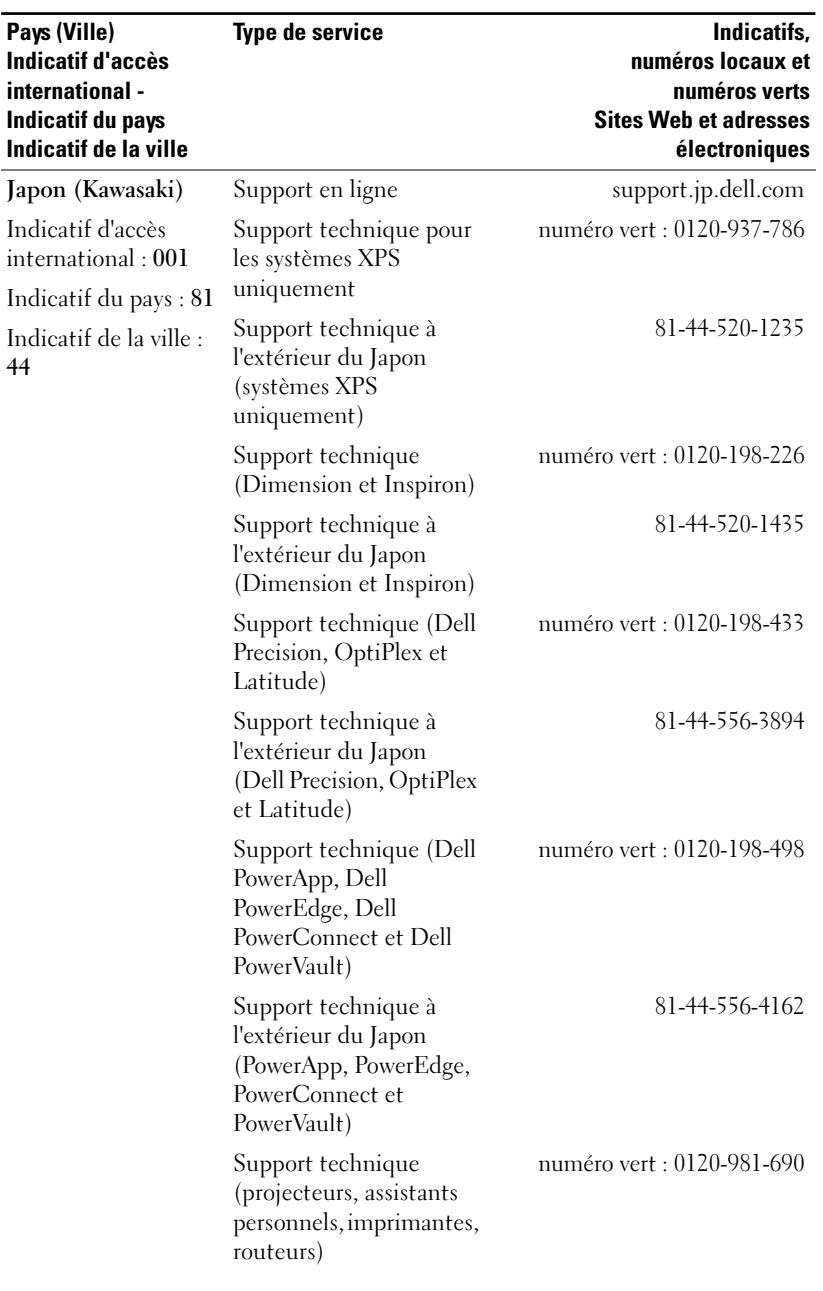

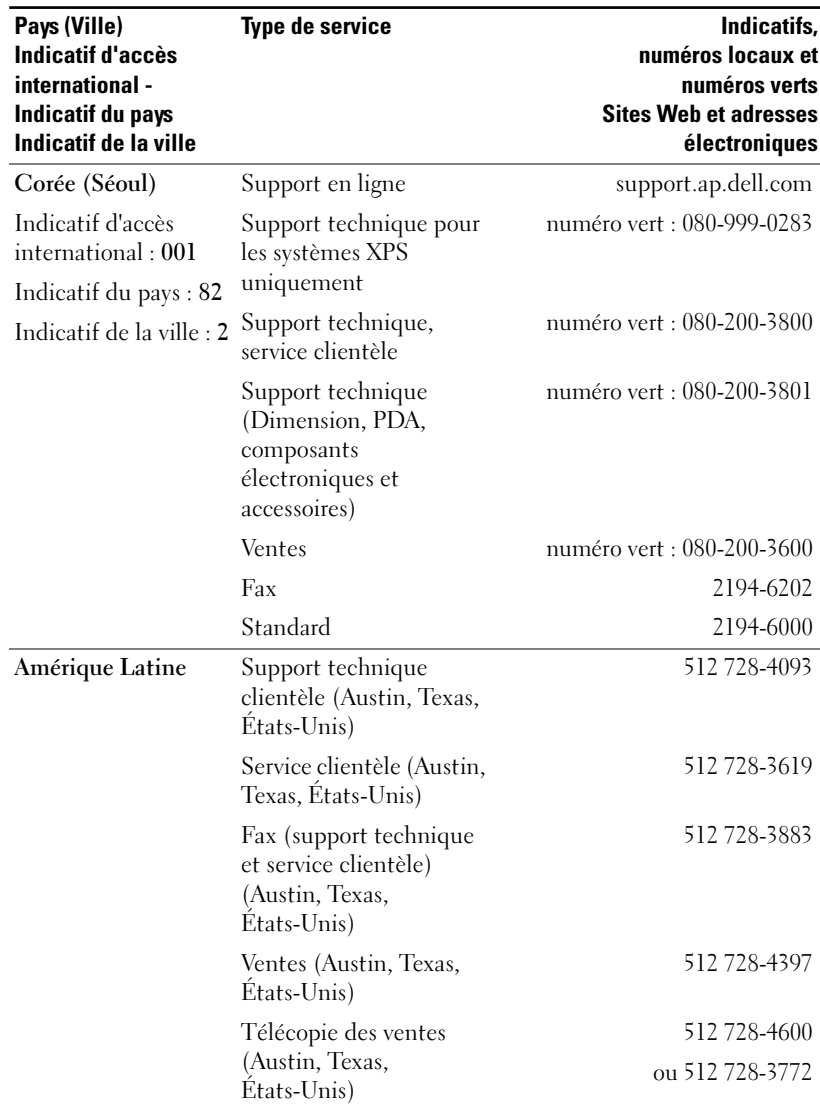

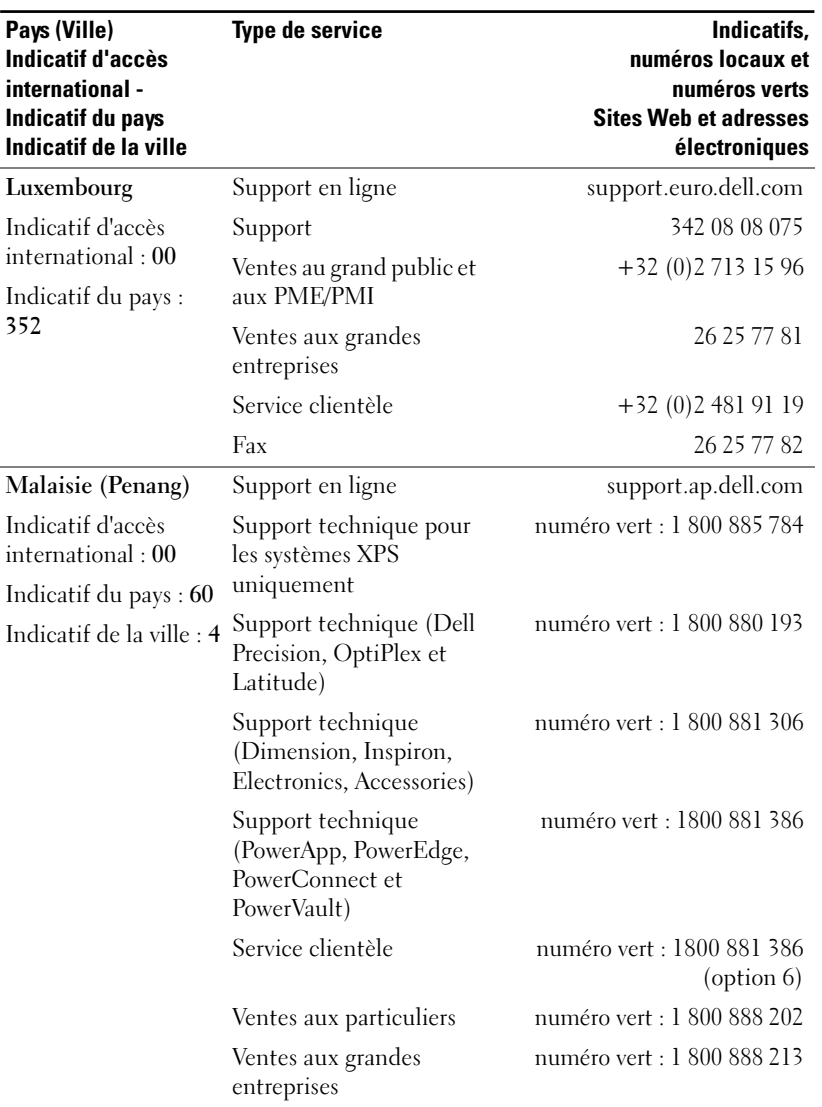

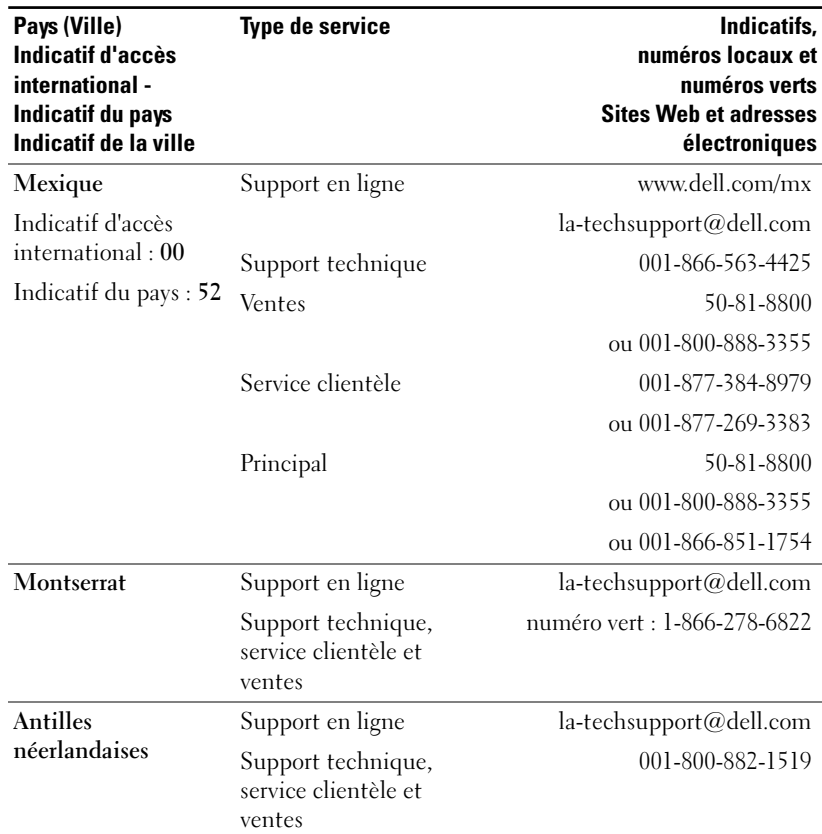

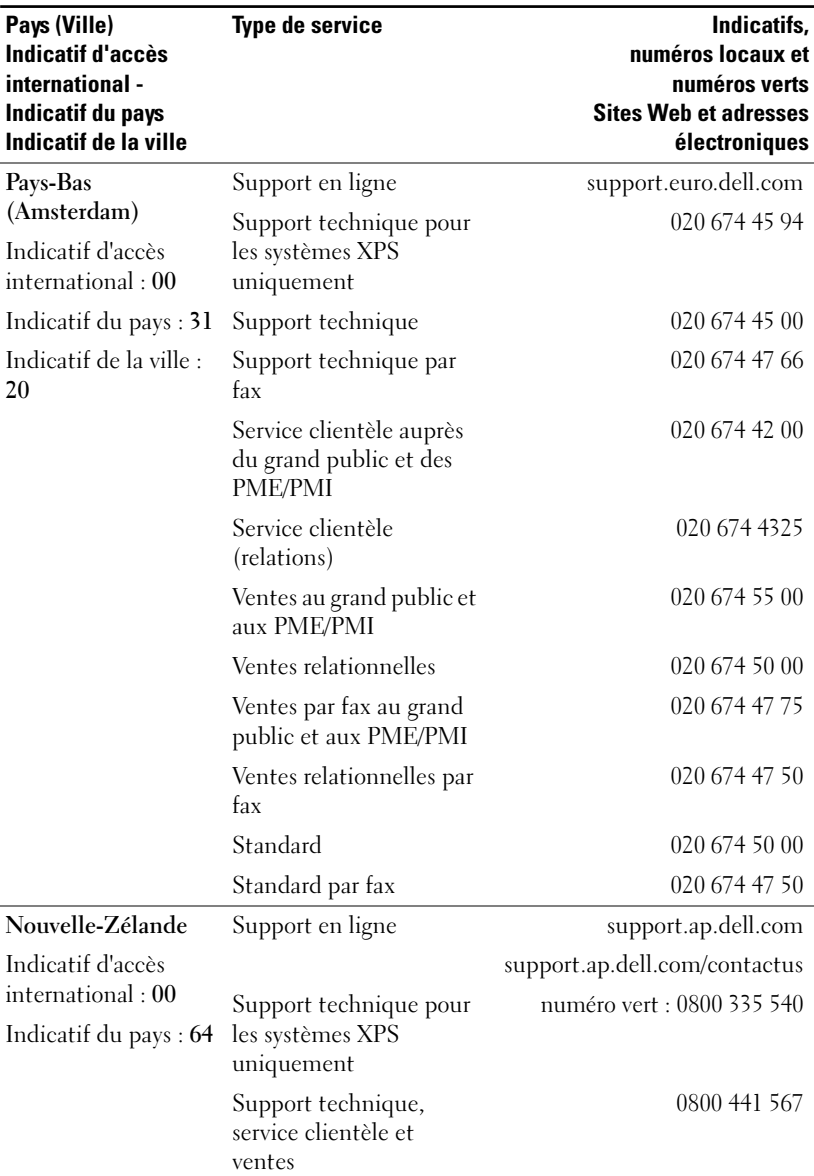

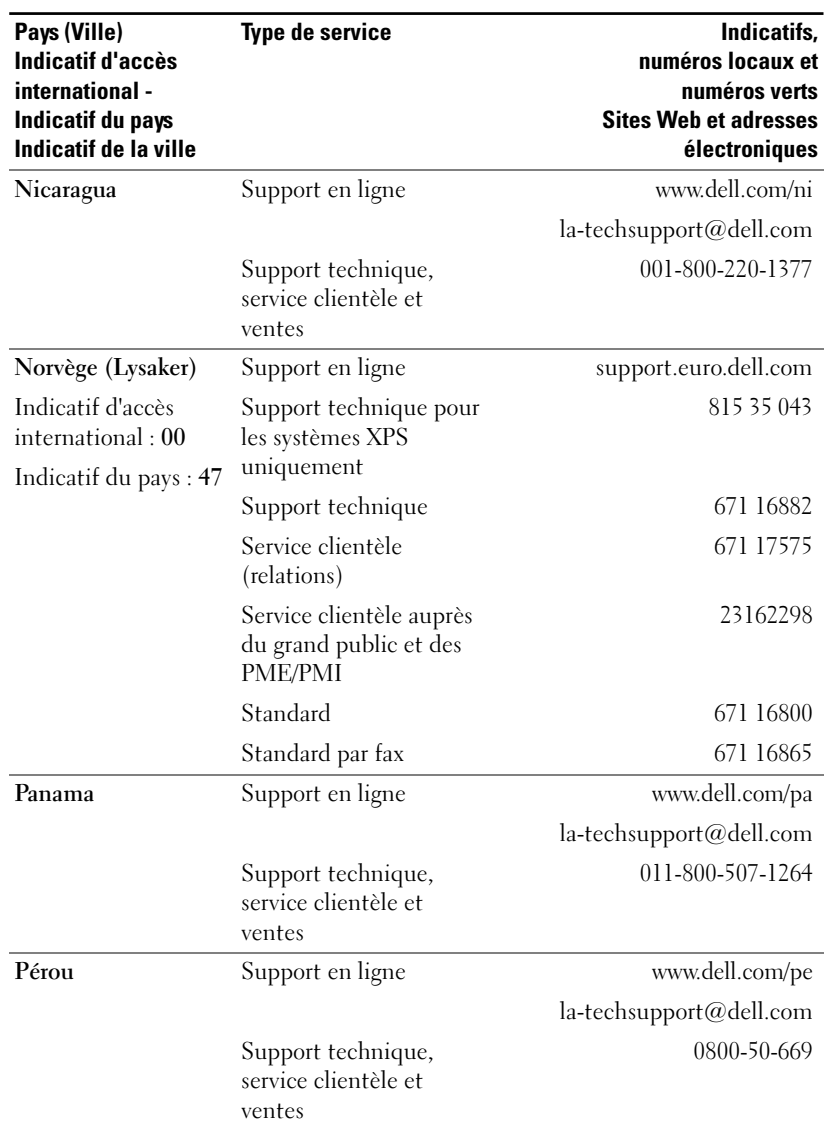

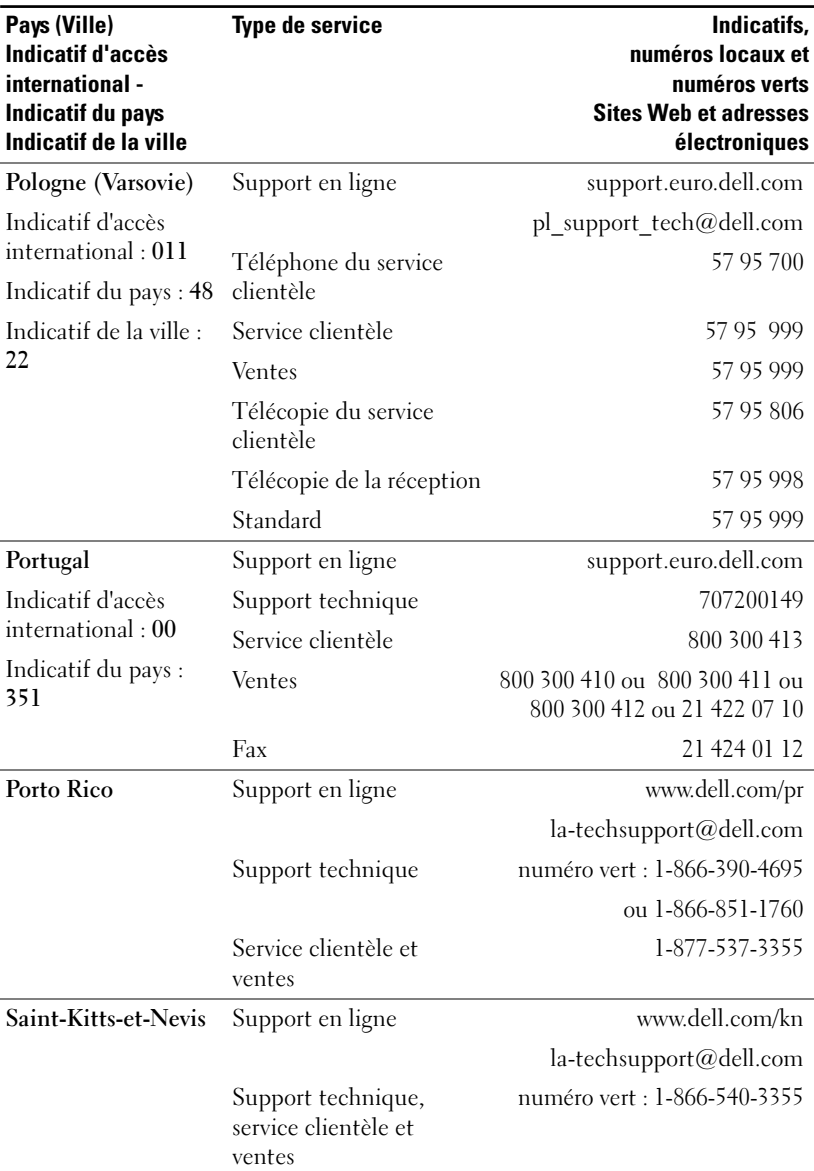

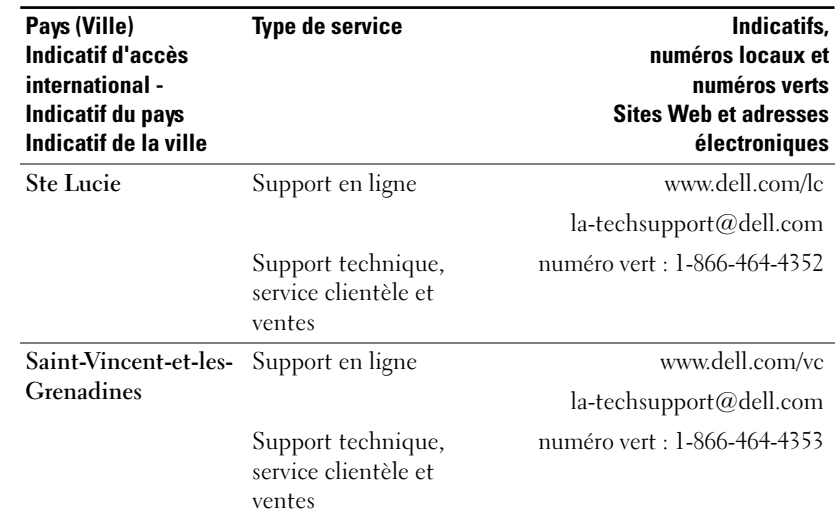

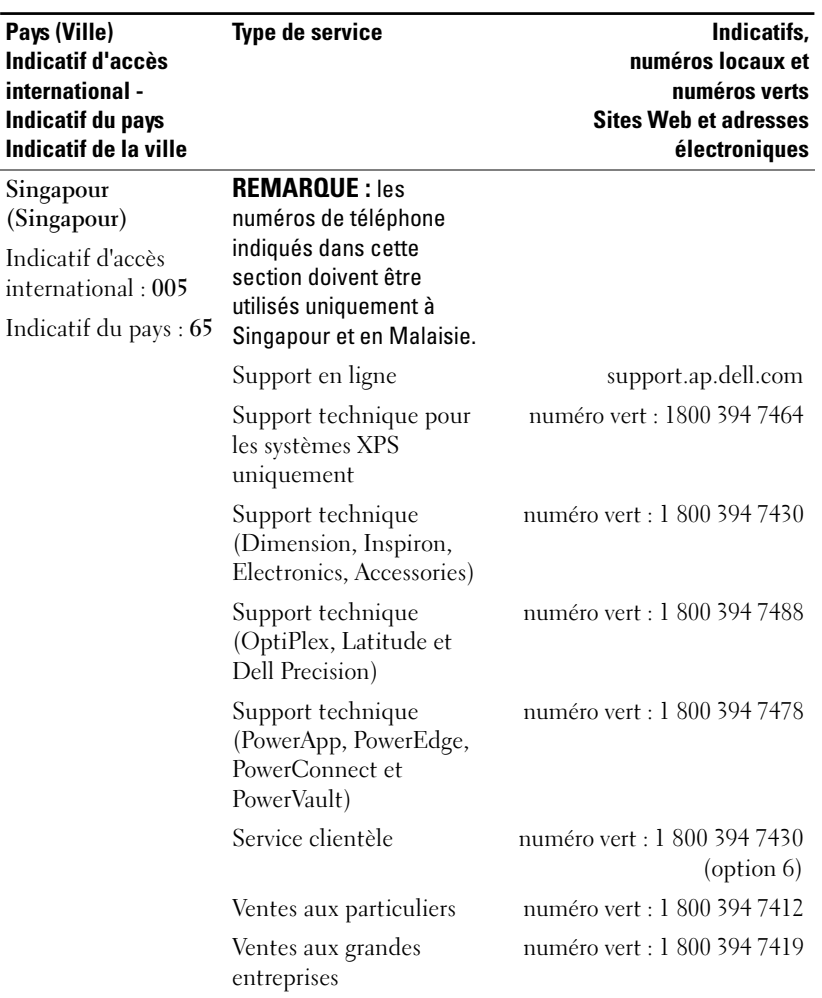

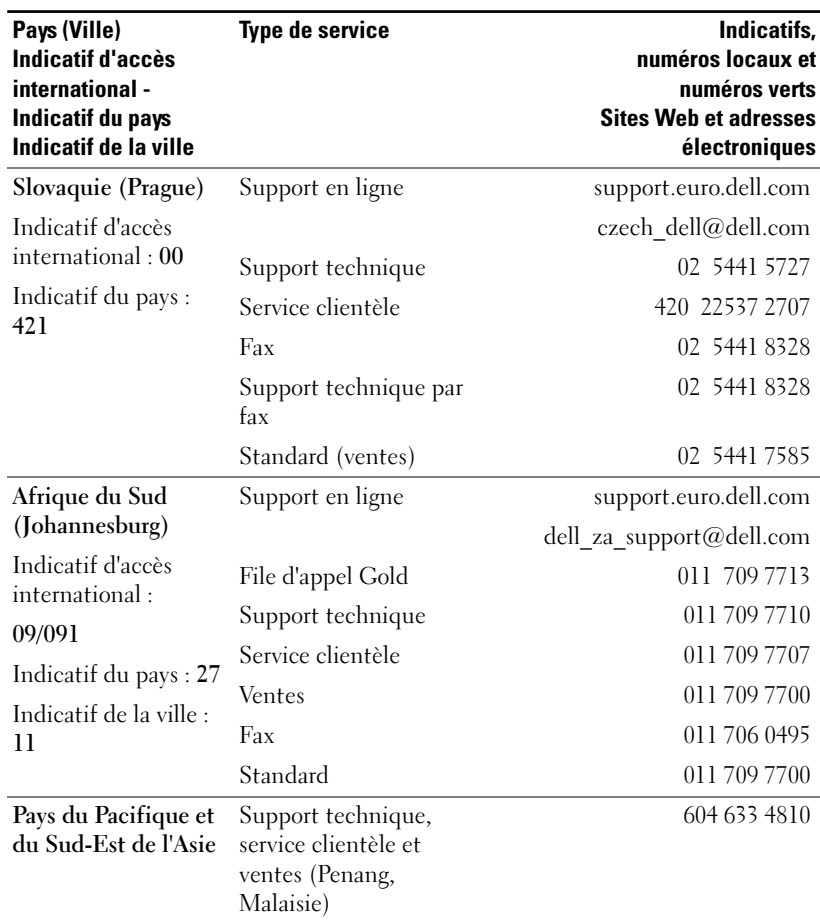

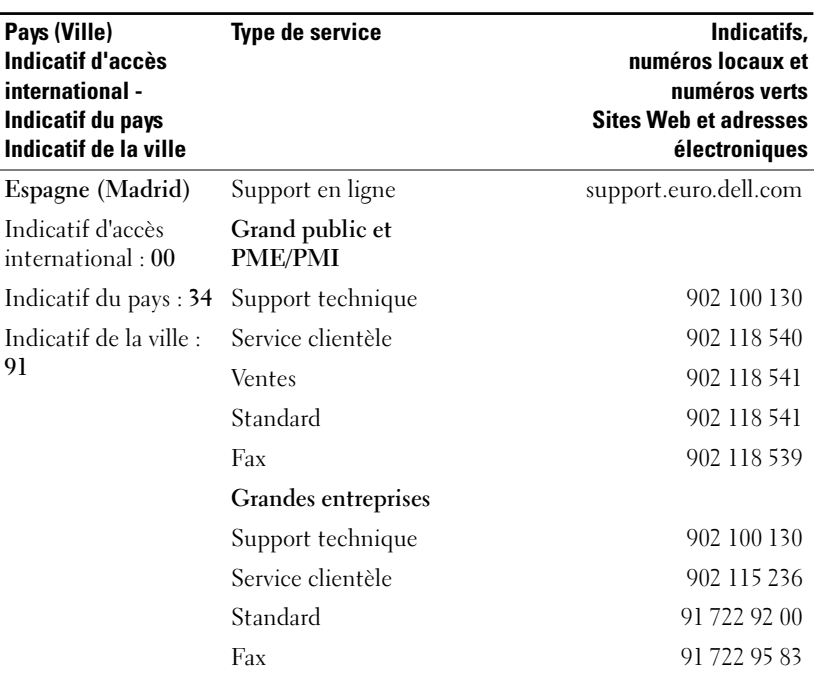

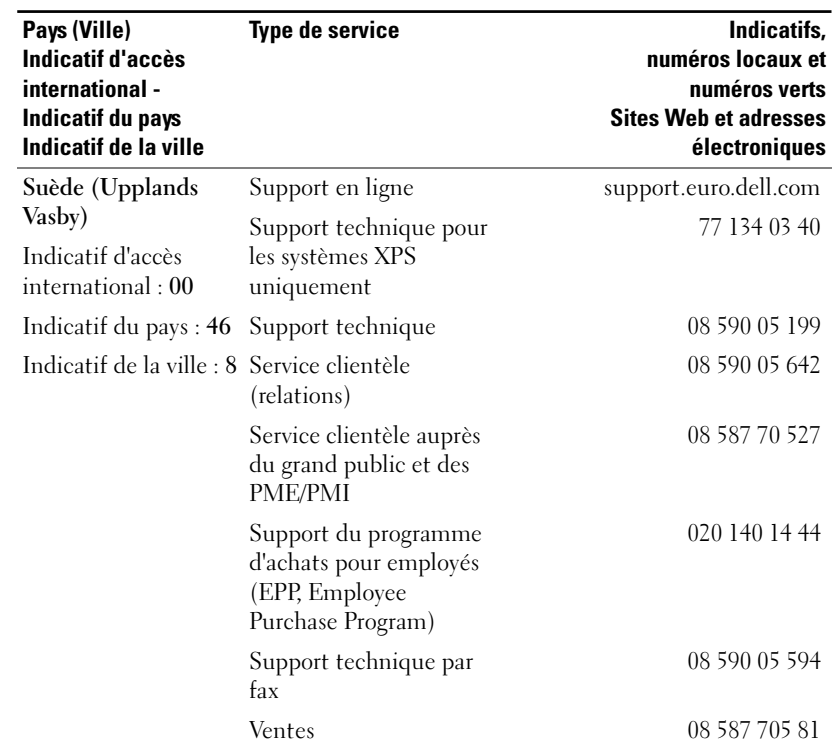

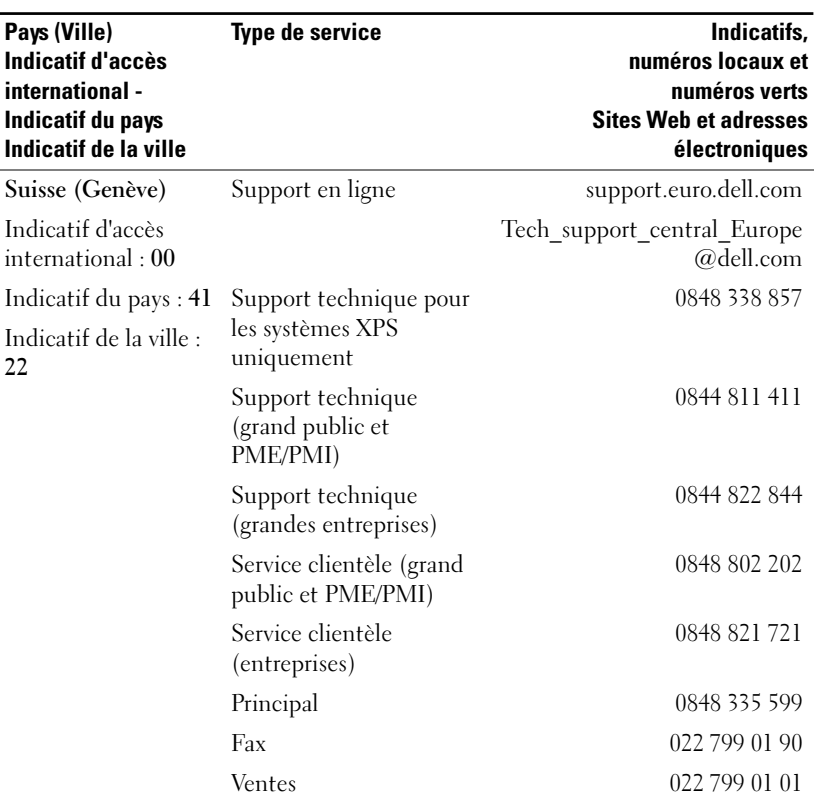

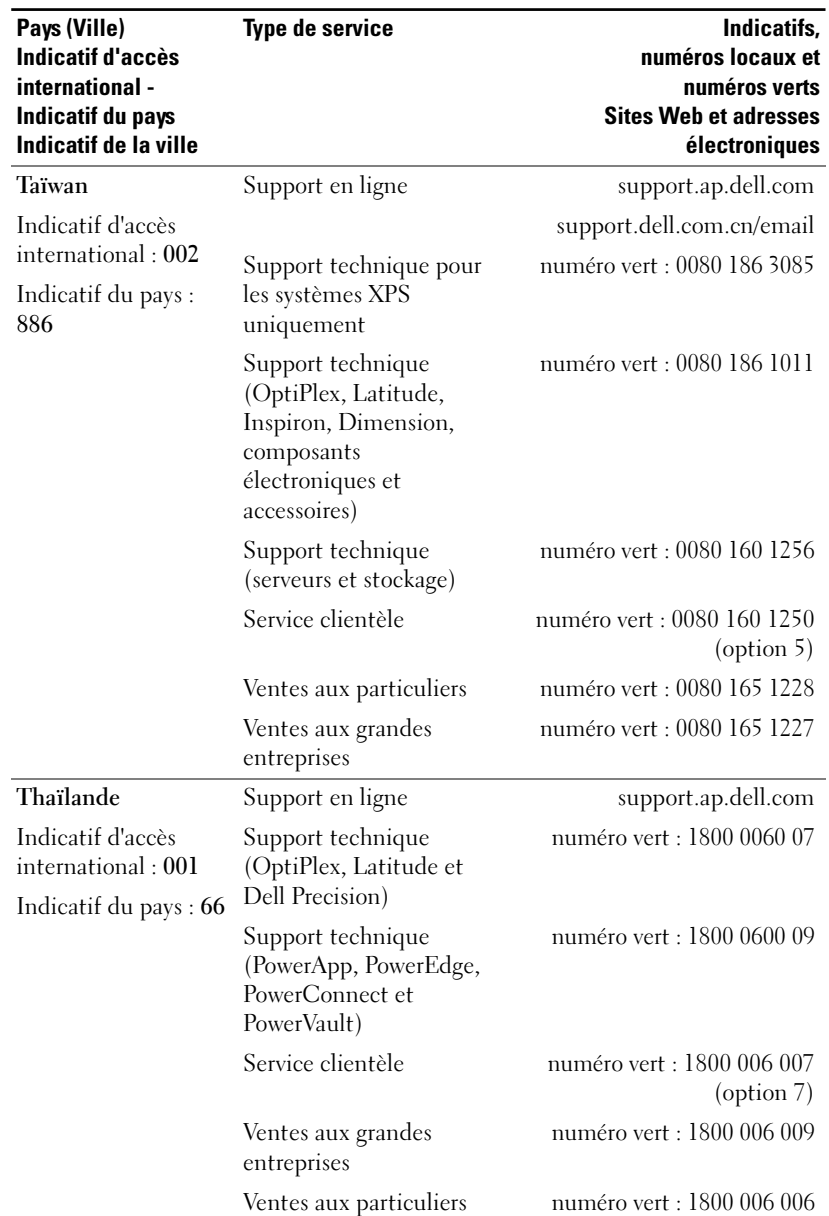
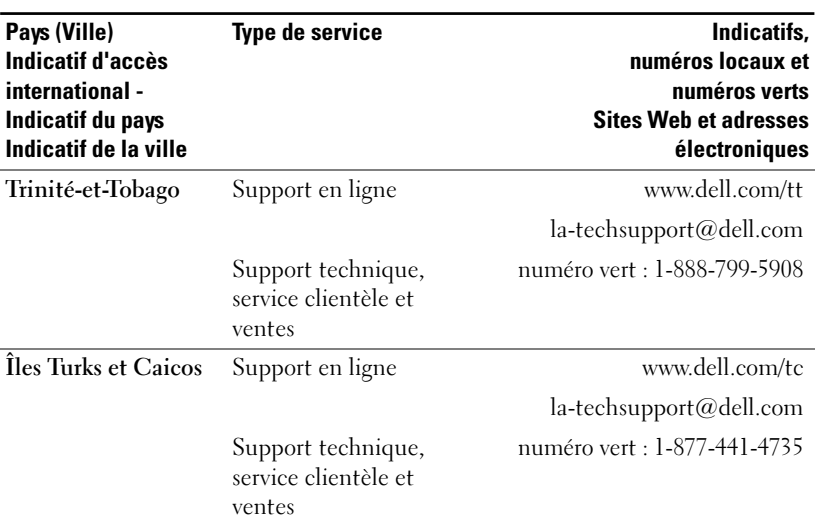

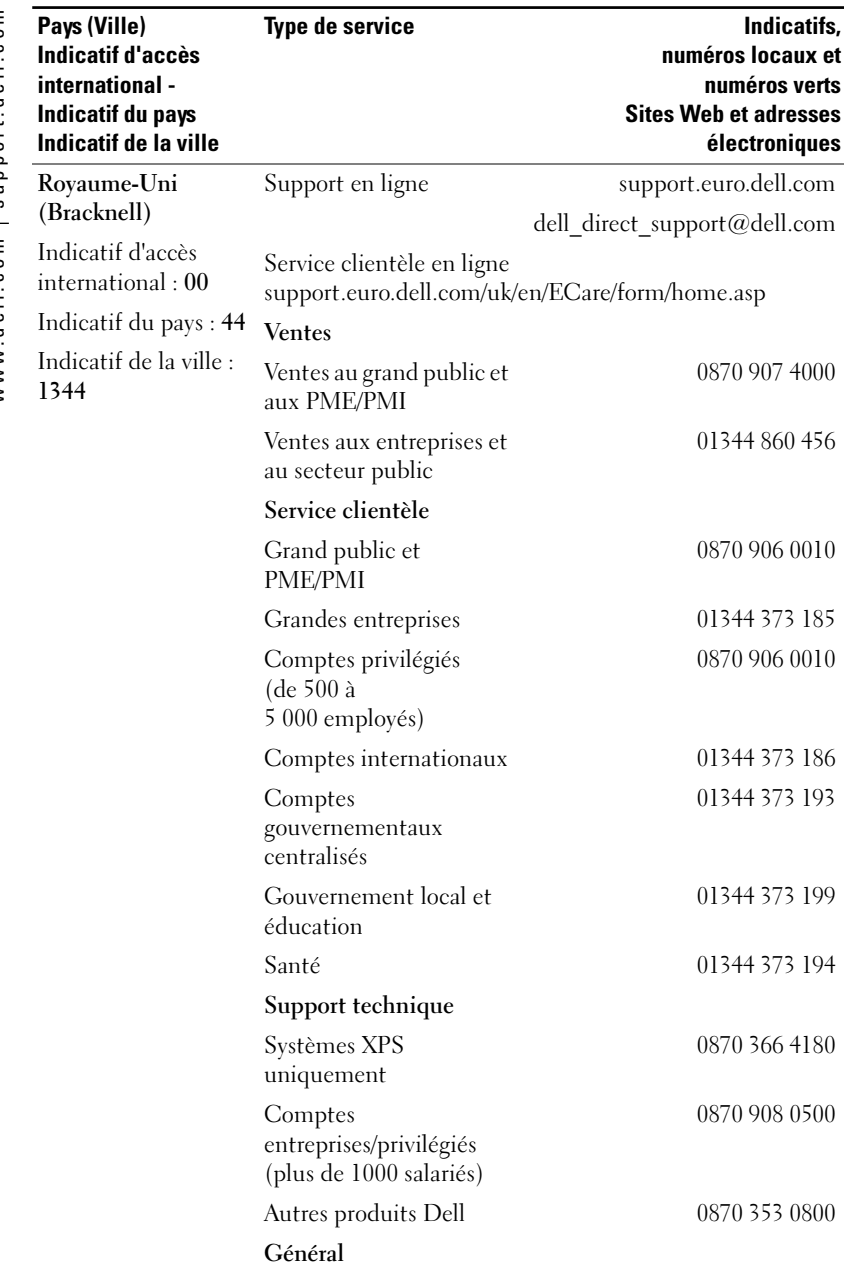

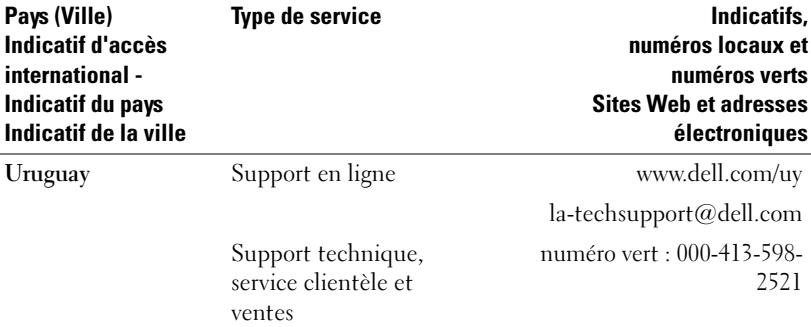

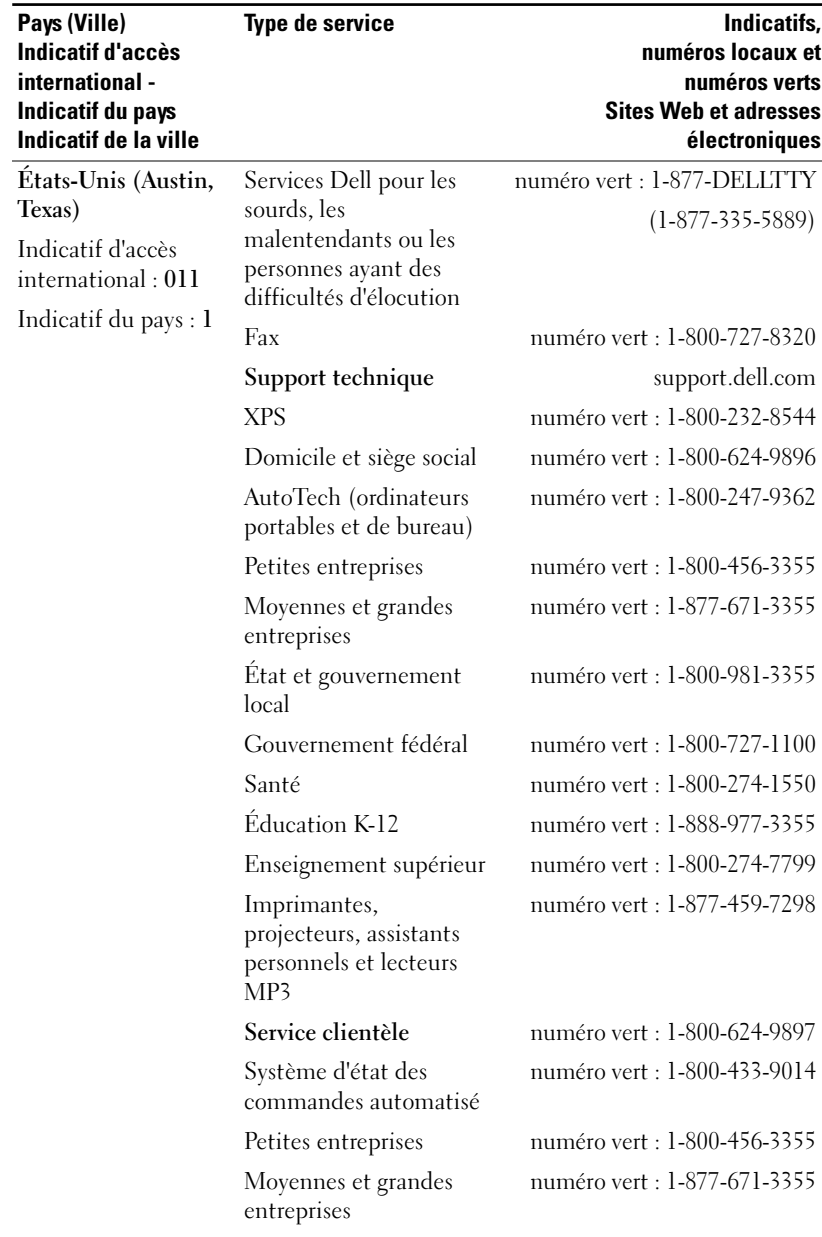

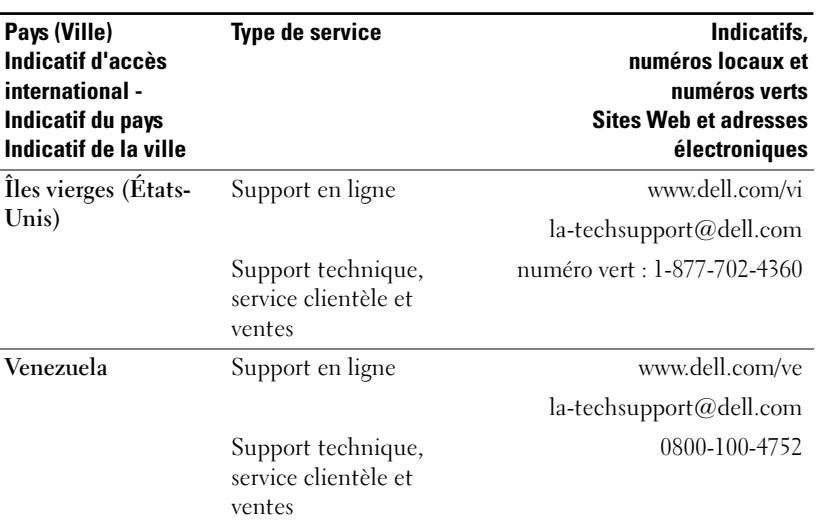

# **Glossaire**

**Bande passante** — Nombre de cycles par seconde (en Hertz) indiquant la différence entre les fréquences de limitation inférieure et supérieure d'une bande de fréquences. Désigne également la largeur d'une bande de fréquences.

**Compression** — Fonction qui supprime des lignes de résolution de l'image pour l'afficher dans une zone d'affichage donnée.

Correction trapézoïdale — Dispositif qui corrige la distorsion (généralement un effet de type trapézoïdal) d'une image projetée causée par un angle projecteurécran inadapté.

dB — décibel — Unité utilisée pour exprimer la différence relative de puissance ou d'intensité, généralement entre deux signaux acoustiques ou électriques, égale à 10 fois le logarithme commun du rapport entre les deux niveaux.

**Diagonale d'écran** — Méthode de mesure de la taille d'un écran ou d'une image projetée. La mesure est effectuée d'un angle à l'angle opposé. Un écran d'une hauteur de 2,75 m (9 pieds) et d'une largeur de 3,65 m (12 pieds) offre une diagonale de 4,50 m environ (15 pieds). Ce document part du principe que les longueurs de diagonales correspondent au format 4:3 traditionnel d'une image d'ordinateur comme dans l'exemple ci-dessus.

**Distance focale** — Distance entre la surface d'un objectif et son point de mise au point.

**Distance maximum** — Distance à laquelle un projecteur peut être installé par rapport à un écran pour diffuser une image utilisable (suffisamment lumineuse) dans une salle totalement sombre.

**Distance minimum** — Position la plus proche à laquelle un projecteur est en mesure de projeter une image nette sur un écran.

DLP — Digital Light Processing (traitement numérique de la lumière) — Technologie d'affichage par réflexion développée par Texas Instruments utilisant de petits miroirs orientables. La lumière qui traverse un filtre coloré est envoyée aux miroirs DLP qui combinent les couleurs RVB afin de produire une image projetée à l'écran (également connus sous le nom de DMD).

DMD — Digital Micro-mirror Device (matrice numérique à micromiroirs) — Chaque DMD est composée de milliers de miroirs microscopiques inclinables en alliage aluminium montés sur un support masqué.

DVI — Digital Visual Interface (interface visuelle numérique) — Définit l'interface numérique entre les équipements numériques tels que les projecteurs et les ordinateurs. Pour les équipements prenant en charge l'interface DVI, une connexion numérique-numérique peut être réalisée pour supprimer la conversion analogique et offrir ainsi une image parfaite.

**Facteur de grossissement** — Rapport entre l'image la plus petite et la plus grande qu'un objectif peut projeter à partir d'un point fixe. Par exemple, un facteur de grossissement de 1.4.1 signifie qu'une image de 10 pieds (3 mètres) sans zoom correspond à une image de 14 pieds (4,27 mètres) lorsque le facteur de zoom maximal est utilisé.

**Format d'image** — Le format d'image le plus populaire est 4:3 (4 par 3). Le format vidéo des téléviseurs et ordinateurs anciens est 4:3, ce qui signifie que la largeur des images correspond à 4/3 de leur hauteur.

**Fréquence** — Taux de répétition des signaux électriques exprimé en cycles par seconde. Se mesure en Hz.

Hz — Fréquence d'un signal alterné. Voir Fréquence.

**Image inversée** — Fonction permettant de basculer l'image à l'horizontal. Dans un environnement de projection avant normal, le texte, les images, etc. s'affichent à l'envers. L'image inversée est utilisée pour la rétroprojection.

Lampe au métal halide — Type de lampe utilisé dans de nombreux projecteurs portables milieu et haut de gamme. Ces lampes ont généralement une « durée de vie à mi-puissance » de 1 000 à 2 000 heures. Cela signifie qu'elles perdent lentement de leur intensité (luminosité) à mesure de leur utilisation et qu'arrivées en milieu de vie, elles sont moitié moins lumineuses que lorsqu'elles sont neuves. Ces lampes émettent une lumière très chaude, similaire à celle des lampes à vapeur de mercure utilisées pour les réverbères. Leurs couleurs blanches sont extrêmement blanches (avec un léger fondu bleu) comparées aux couleurs blanches des lampes halogènes qui semblent alors très jaunes.

Lumens ANSI — Norme de mesure de la luminosité utilisée pour comparer les projecteurs.

Luminosité — Quantité de lumière émanant d'un écran, d'un écran de projection ou d'un équipement de projection. La luminosité du projecteur est mesurée en ANSI lumens.

NTSC — Norme de diffusion utilisée aux États-Unis pour la diffusion vidéo et la télédiffusion.

PAL — Norme de diffusion européenne et internationale utilisée pour la diffusion vidéo et la télédiffusion. Résolution supérieure à la norme NTSC.

**Pointeur laser** — Petit pointeur en forme de stylo ou de cigare contenant un petit laser alimenté par une pile capable de projeter un fin faisceau laser de forte intensité généralement rouge et immédiatement visible à l'écran.

Power Zoom — Objectif de zoom avant-arrière contrôlé par un moteur généralement réglé à partir du panneau de commande ou de la télécommande du projecteur.

Rétroéclairé (Rétroéclairage) — Désigne une télécommande ou un panneau de commande de projecteur dont les boutons et les commandes sont lumineux.

RGB — Red, Green, Blue (Rouge, Vert, Bleu) — Généralement utilisé pour décrire un moniteur nécessitant des signaux distincts pour chacune de ces trois couleurs.

SECAM — Norme de diffusion française et internationale utilisée pour la diffusion vidéo et la télédiffusion. Résolution supérieure à la norme NTSC.

SVGA — Super Video Graphics Array — Résolution de 800 x 600 pixels.

**SVGA compressé** — Pour projeter une image  $800 \times 600$  sur un projecteur VGA, le signal 800 x 600 d'origine doit être compressé. Les données affichent toutes les informations avec seulement 2/3 des pixels (307 000 au lieu de 480 000). L'image qui en résulte s'affiche au format SVGA mais la qualité d'image s'en trouve réduite. Si vous utilisez un ordinateur SVGA, la connexion d'un projecteur VGA à la prise VGA offre de meilleurs résultats.

S-Vidéo — Norme de transmission vidéo utilisant un connecteur mini-DIN à 4 broches pour envoyer les informations vidéo sur deux câbles de signaux appelés luminance (luminosité, Y) et chrominance (couleur, C). La technologie S-Vidéo est également désignée par le terme Y/C.

SXGA — Super Ultra Graphics Array — Résolution de 1280 x 1024 pixels.

SXGA compressé — Disponible sur les projecteurs XGA, la compression SXGA permet de prendre en charge des résolutions pouvant atteindre 1280 x 1024.

**Taille d'image maximum** — La plus grande image qu'un projecteur peut projeter dans une salle sombre. Cette taille est généralement limitée par la distance focale des composants optiques.

Taux de contraste - Intervalle entre les valeurs claires et sombres d'une image ou rapport entre leurs valeurs minimale et maximale. Deux méthodes sont utilisées par l'industrie de la projection pour mesurer le taux de contraste :

**1** *Full On/Full Off* — mesure le rapport de luminosité entre une image entièrement blanche (full on) et une image entièrement noire (full off).

**2** *ANSI* — mesure un échantillon de 16 rectangles blancs et noirs alternés. La luminosité moyenne des rectangles blancs est divisée par la luminosité moyenne des rectangles noirs afin de déterminer le taux de contraste *ANSI*. Le contraste *Full On/Full Off* correspond toujours à un nombre supérieur au contraste *ANSI* pour un même projecteur.

Température de la couleur — Méthode utilisée pour mesurer la blancheur (éclat) d'une source lumineuse. Les lampes au métal halide ont une température plus élevée que les lampes halogènes ou à incandescence.

UXGA — Ultra Extended Graphics Array — Résolution de 1600 x 1200 pixels.

VGA — Video Graphics Array — Résolution de 640 x 480 pixels.

Vidéo composant — Méthode permettant de restituer du contenu vidéo de qualité dans un format intégrant tous les composants de l'image d'origine. Ces composants sont désignés par les termes de luminance et de chrominance et sont définis en tant que Y'Pb'Pr' pour le composant analogique et Y'Cb'Cr pour le composant numérique. La vidéo composant est disponible sur les lecteurs DVD et les projecteurs.

Vidéo composite — Signal d'image combiné, incluant les signaux de suppression de trame horizontaux et verticaux et les signaux de synchronisation.

XGA — Extra Video Graphics Array — Résolution de 1024 x 768 pixels.

XGA compressé — Disponible sur les projecteurs SVGA, la compression XGA permet de prendre en charge des résolutions pouvant atteindre 1024 x 768.

**Zoom** — Objectif à focale variable permettant à l'opérateur de zoomer vers l'avant ou vers l'arrière pour agrandir ou réduire la taille de l'image.

## **Index**

#### **A**

Affichage à l'écran, 19 Audio, 22 Gestion, 23 Image d'Ordinateur, 21 Fréquence, 21 Suivi, 21 Image Vidéo, 22 Langue, 25 Toute image, 19 Degamma, 22 Intens Blanc, 22 Assignation des broches RS232 Protocole RS232, 35 Liste des commandes de contrôle, 36 Paramètres de communication, 35 Syntaxe des commandes de contrôle, 35

#### **C**

Caractéristiques Alimentation, 33 Assignation des broches RS232, 35 Audio, 34 Bruit généré, 34 Compatibilité vidéo, 33 Conditions d'utilisation, 34

Connecteurs d'E/S, 34 Consommation électrique, 34 Couleurs d'affichage, 33 Dimensions, 34 Distance de projection, 33 Fréquence d'échantillonnage des couleurs, 33 Fréquence horizontale, 33 Fréquence verticale, 33 Lampe, 33 Luminosité, 33 Modes compatibles, 37 Modulateur de lumière, 33 Nombre de pixels, 33 Objectif de projection, 33 Poids, 34 Réglementations, 34 Taille de l'écran de projection, 33 Taux de contraste, 33 Uniformité, 33 Connexion du projecteur A un ordinateur, 8 Câble D-sub vers D-sub, 8 Câble D-sub vers HDTV/Composant, 8 Câble RS232, 10 Câble S-vidéo, 9 Câble USB vers USB, 8 Câble vidéo composite, 9 Connexion à l'aide d'un câble composant, 8

Connexion à l'aide d'un câble composite, 9 Connexion à un décodeur commercial RS232, 10 Connexion au PC, 10 Cordon d'alimentation, 8-10 Décodeur commercial RS232, 10 Installation d'une télécommande filaire RS232, 10 Options d'installation professionnelle, 9

Contacter Dell, 39

### **D**

Dell contacter, 39 Dépannage, 27 Contacter Dell, 27 Télécommande, 29

#### **M**

Mise sous/hors tension du projecteur Mise hors tension du projecteur, 11 Mise sous tension du projecteur, 11

#### **N**

Numéros de téléphone, 39

#### **P**

Panneau de contrôle, 16 Ports de connexion Connecteur d'entrée audio, 7 Connecteur d'entrée VGA (D-sub), 7 Connecteur RS232, 7 Connecteur S-vidéo, 7 Connecteur USB, 7 Connecteur vidéo composite, 7 Récepteur IR (infrarouge), 7 Sortie VGA (boucle moniteur), 7

#### **R**

Réglage de l'image projetée, 12 Abaissement du projecteur Bouton élévateur, 12 Molette de réglage de l'inclinaison, 12 Pied élévateur, 12 Rehaussement du projecteur, 12

Réglage de la taille de l'image projetée, 31

Réglage du zoom et de la mise au point du projecteur, 14 Bague de mise au point, 14 Ergot du zoom, 14

Remplacement de la lampe, 31

 $84$  | Index

## **S**

Support contacter Dell, 39

#### **T**

Télécommande, 6, 17

#### **U**

Unité principale, 6 Bague de mise au point, 6 Bouton élévateur, 6 Ergot du zoom, 6 Objectif, 6 Panneau de contrôle, 6